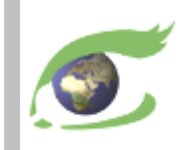

## *FLEGT Watch Support de formation*

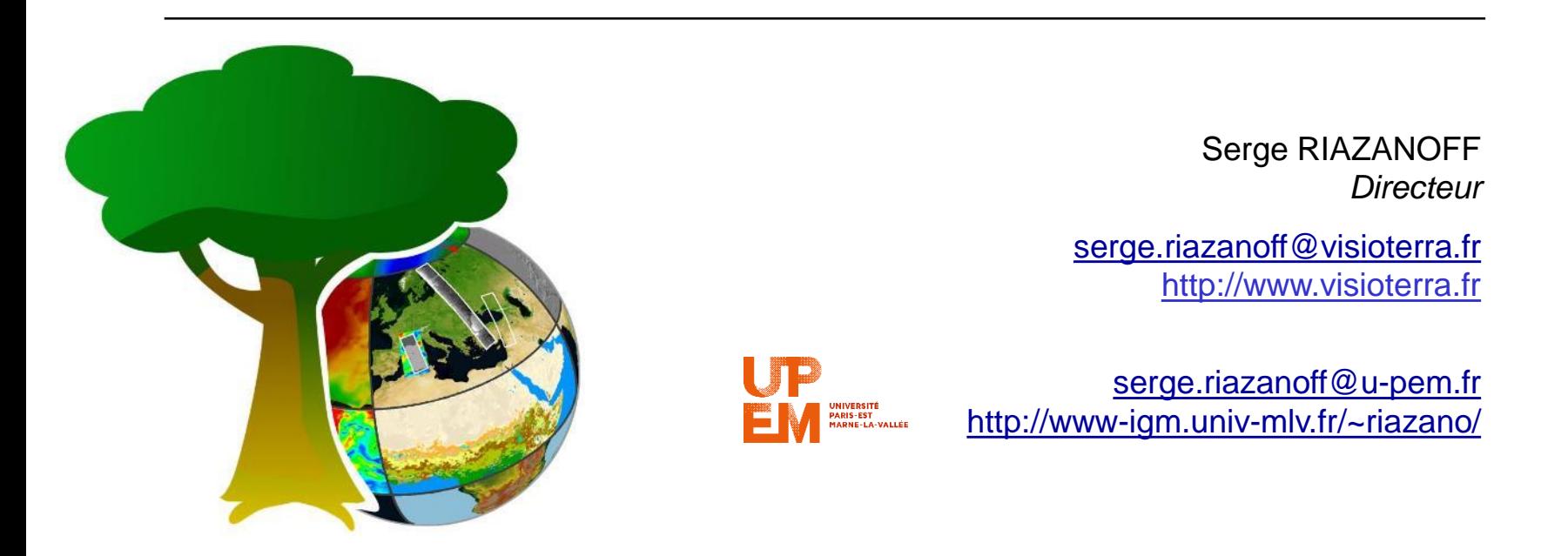

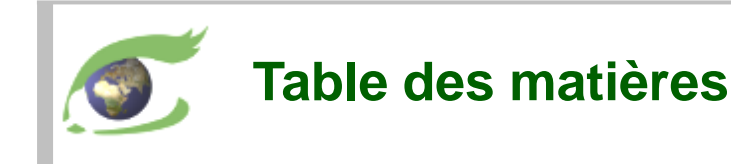

## **Administration**

- ❑ Organisation du projet
- ❑ Gestion des utilisateurs
	- $\rightarrow$  Enregistrement des participants
- ❑ Gestion des aires à surveiller

## $\triangleright$  L'observation par satellites

- ❑ Plateformes, orbites et instruments
- ❑ Sentinel-2 Optique HR
- ❑ Sentinel-1 Radar HR

### ➢ Photo-interprétation

- $\Box$  Examiner les évènements d'une Aire à surveill
- ❑ Vérifier un événement avec:
	- les cartes de base
	- des images optiques
	- les précipitations l'ayant précédé

### Mission de terrain

- ❑ Préparer la mission
- ❑ Exécuter la mission
- ❑ Retourner de mission, partager les ressources

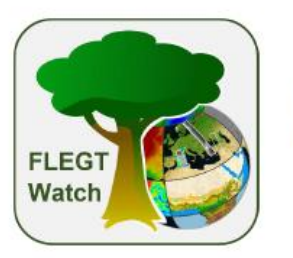

VT-P281-TRN-004-F-01-00 - Agenda de la formation  $-$  page  $1-$ 

**Formation « FLEGT Watch »** Présentation du projet et des données satellitaires, photo-interprétation, mission de terrain

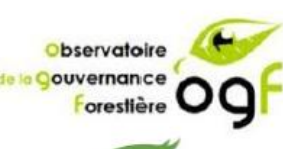

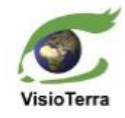

#### Lundi 29 juillet 2019 - Introduction

#### Après-midi

- · Présentation des participants
- Objectifs et organisation du projet « FLEGT Watch »
- Création des comptes utilisateurs : « Observateurs indépendants »
- Présentation des « Aires surveillées » (concessions forestières) actuellement actives
- Création éventuelle de nouvelles « Aires surveillées » présentation du SIG d'appui

#### Mardi 30 juillet 2019 -Présentation des images Sentinel-2 et Sentinel-1

#### Matin

- Présentation des données optiques Sentinel-2
- Traitement, photo-interprétation et partage
- Photo de famille

#### Après-midi

- Présentation des données radar Sentinel-1
- Traitement, photo-interprétation et partage

#### Mercredi 31 juillet 2019 -Présentation de « FLEGT Watch »

#### **Matin**

- Présentation du portail (composante Web) de « FLEGT Watch »  $\bullet$
- ٠ Découvrir et analyser les événements sur les aires à surveiller
	- Choisir la cible de la mission de terrain

#### Après-midi

- · Téléchargement de l'application « FLEGT Watch App »
- Préparation de la mission
- Simulation d'observations dans cette mission

#### Jeudi 1er août 2019 - Mission de terrain

Vendredi 2 août 2019 - Exploitation des observations lors de la mission de terrain

#### **Matin**

- $\bullet$ Visualisation / écoute des observations de terrain
- Edition du rapport de mission
- Evaluation de la formation et recommandations pour l'amélioration de « FLEGT Watch »
- Remise du certificat de formation

#### Matériel des participants : PC et/ou smartphone avec navigateur Web et gestionnaire d'e-mails.

#### **Contact FLEGT Watch** flegtwatch@visioterra.fr

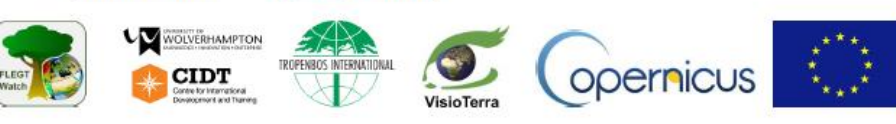

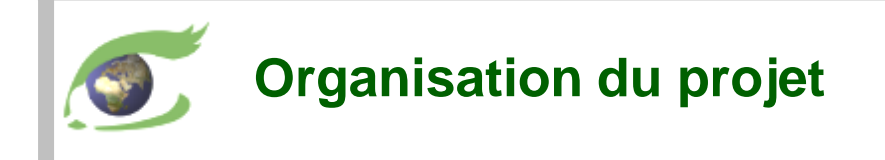

- ➢ "FLEGT Watch" offre les mêmes services aux deux sous-régions:
	- ❑ Afrique de l'Ouest Liberia, Côte d'Ivoire, Ghana
	- ❑ Afrique Centrale Cameroun, Gabon, République Centrafricaine, Congo, RDC
- Objectifs de "FLEGT Watch"
	- ❑ performances en utilisant les toutes nouvelles technologies
	- ❑ sécurité en protégeant la communauté des observateurs
	- ❑ traçabilité en enregistrant les  $\circ$ observations des satellites et de terrain

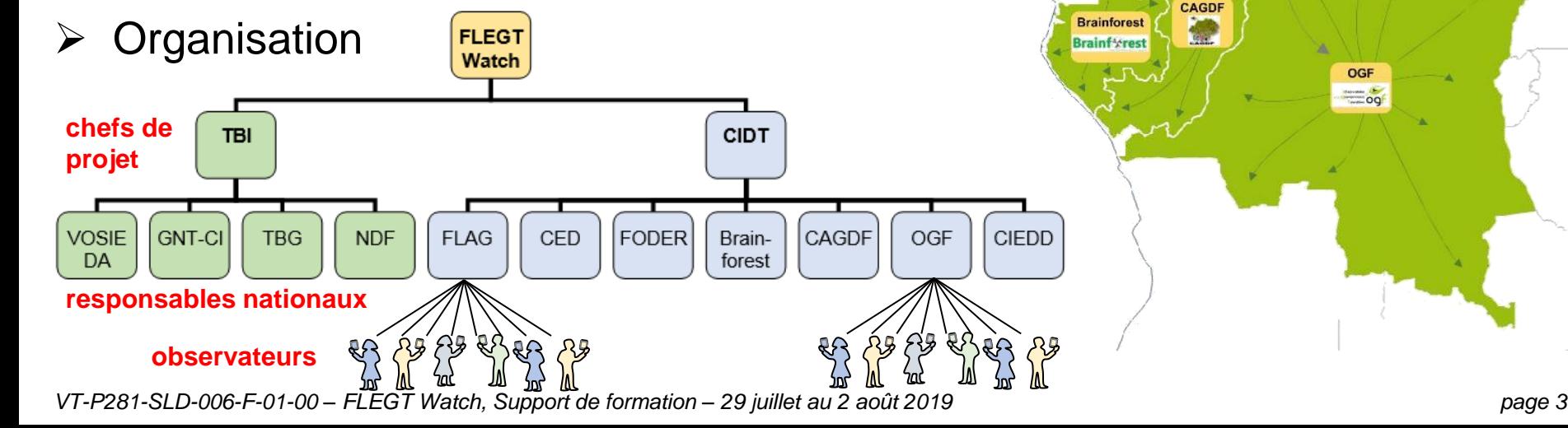

**VOSIEDA** 

Landsat

EUSGS

**NASA** 

**MODIS** 

**FODER** 

CED

**CAGDF** 

**FLAG** 

**GALD** 

**NOAA** 

ceano.

 $\ddot{\bullet}$ Maps

Tim

**CIDT** 

VisioTerra

 $\sigma$ .

**CIEDD** 

**OGF**  $\frac{1}{2}$ 

ASTER.

Collections

 $\bullet$ 

meteo.

climat

Copernicus

services

Sentinels

Envisat. Cesa

**WRI** 

**GFW** 

**FTI** 

**FOREST** 

**NDF** BALLET 1

TBG

**GNT-CI** 

OPEN TIMBER

**ECMWI** 

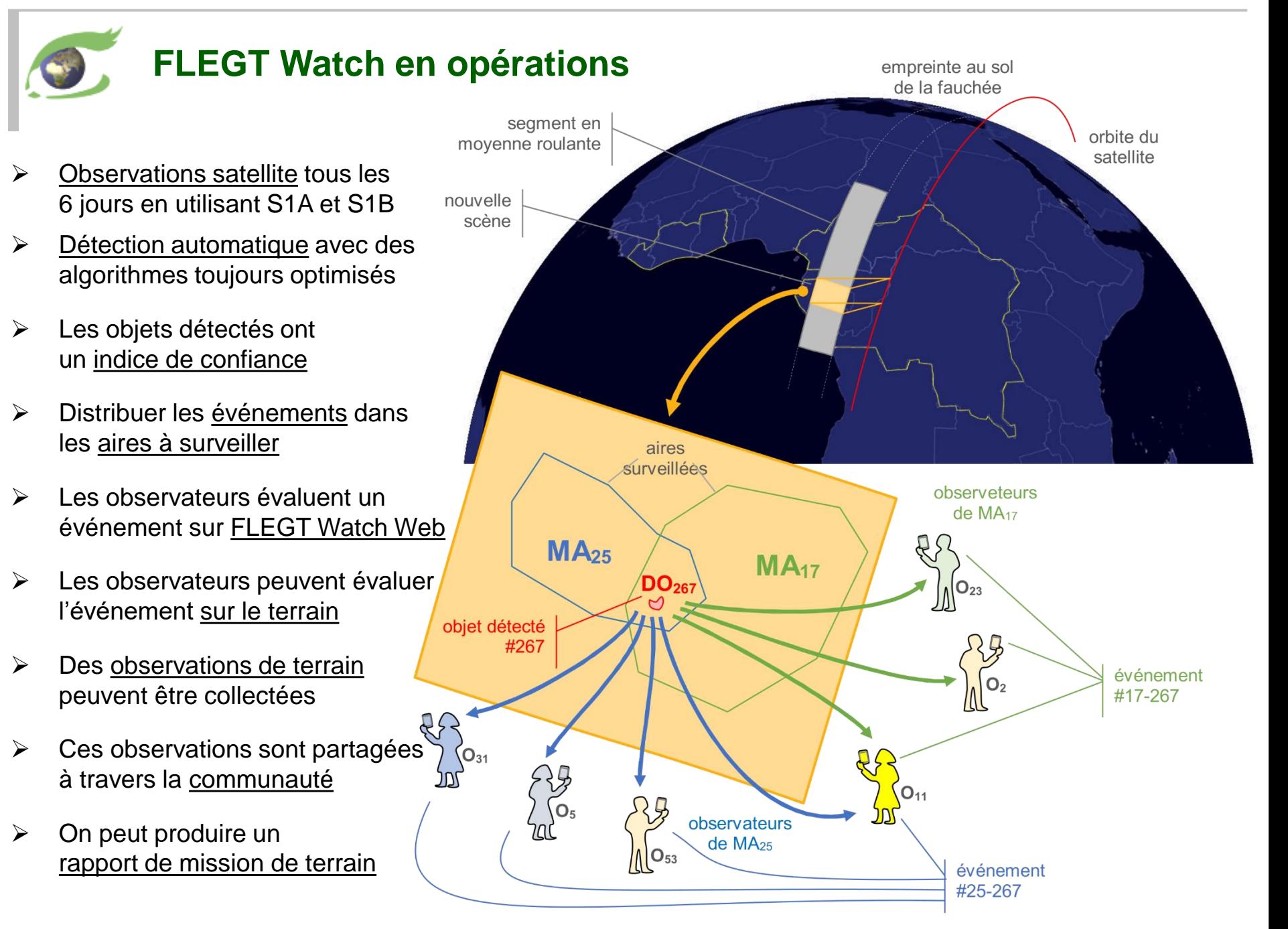

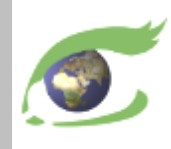

## **Observateurs en RDC (liste collectée le 29 juillet 2019)**

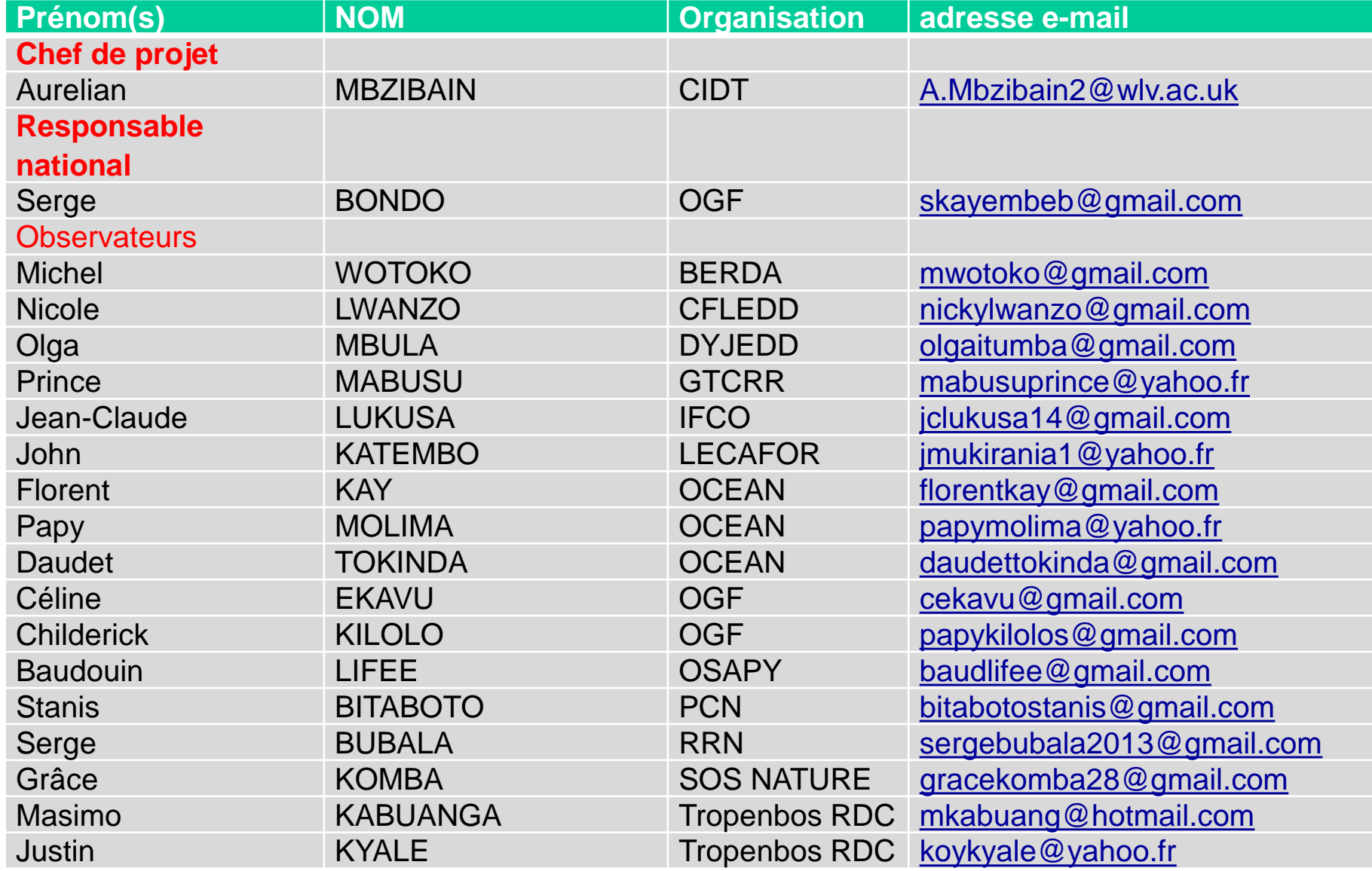

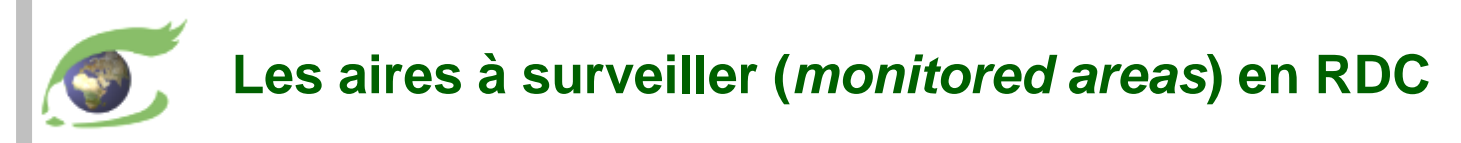

## **[Hyperlook](https://visioterra.org/FlegtWatch/?LAYERSTACKID=80d3fdca5d3a4ddc9553017176407b96&lookat={"view":"2D","BoundingBox":"23.2010,-1.3108,28.0240,2.2048","backgroundLayer":"basemap_osm","backgroundLayerEnabled":true,"elevation":false,"elevationLayer":"GEBCO","elevationDescription":"General+Bathymetric+Chart+of+the+Oceans","elevationModuleId":"VtElevation","elevationDatasetId":"DEM/GEBCO","elevationGranuleId":"GEBCO_2014_Grid","elevationStyle":"QT_elevation"})**

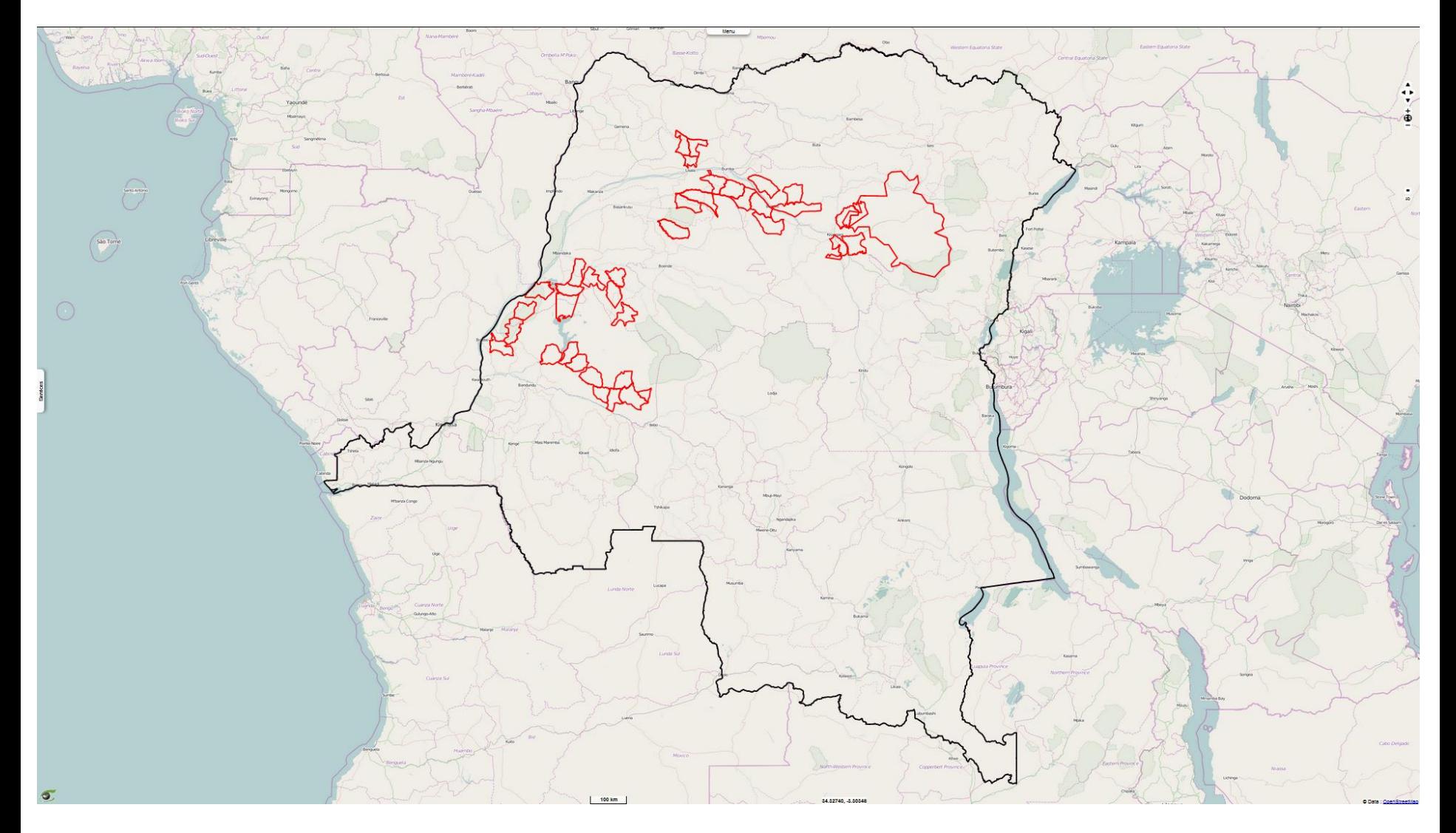

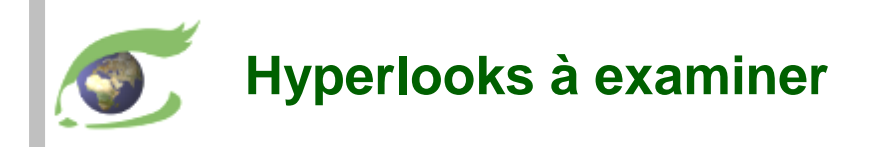

- ➢ Hyperlook document
	- ❑ [HYP-072-Sentinels](https://visioterra.fr/telechargement/A003_VISIOTERRA_COMMUNICATION/HYP-072-Sentinels-EF_FLEGT_Watch_Cameroun_Cote_dIvoire_Ghana_detection_v1.pdf) FLEGT Watch in Ghana, Ivory Coast and Cameroon
- $\triangleright$  Layer stacks A photo-interpretation work of Elisée TCHANA
	- 1. <https://visioterra.org/FlegtWatch/hyperlook/9dad2acef95b4bbb909fd13477b99df9>
	- 2. <https://visioterra.org/FlegtWatch/hyperlook/f1bad3e30a604305ae2da851641f1363>
	- 3. <https://visioterra.org/FlegtWatch/hyperlook/d99be89aa3d746bc99c942162d8fcad2>
	- 4. <https://visioterra.org/FlegtWatch/hyperlook/e3ccf94a1ffb4ee59cd750547e43ab22>
	- 5. <https://visioterra.org/FlegtWatch/hyperlook/8280812c35444739a8d957dc304f09ae>
	- 6. <https://visioterra.org/FlegtWatch/hyperlook/c024ff96e4bd4bfba096970f47840662>
	- 7. <https://visioterra.org/FlegtWatch/hyperlook/2593e91bd22e4d5d8fb6ccb86d65b28e>
	- 8. <https://visioterra.org/FlegtWatch/hyperlook/66cc918cdd6d41d98d2bd961e6990c2e> "*From my observation this image surely shows an old forest unit or an old wood processing area*"
- ➢ Layer stacks A photo-interpretation work of Zhour NAJOUI (09.04.2019)
	- 1. <https://visioterra.org/FlegtWatch/hyperlook/21b4b3b52c064dcda5d5c3c438676362>
	- 2. <https://visioterra.org/FlegtWatch/hyperlook/16f1291133c848329a14da4d4d9638de>
	- **3. <https://visioterra.org/FlegtWatch/hyperlook/fa9e7fab242b4469b76551b8581dd5d1>**
	- 4. <https://visioterra.org/FlegtWatch/hyperlook/f6c838678ef14092af7012d08f3a6207>

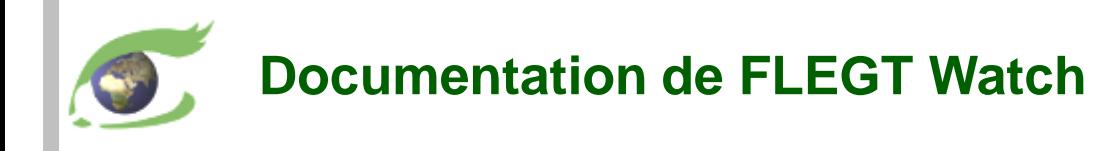

- **Brochures** 
	- ❑ [VT-P281-BKL-001-E-01-06](https://visioterra.fr/telechargement/P281_EU_FLEGT_WATCH/VT-P281-BKL-001-E-01-06_FLEGT-Watch_leaflet.pdf) Introduction to FLEGT Watch [VT-P281-BKL-001-F-01-06](https://visioterra.fr/telechargement/P281_EU_FLEGT_WATCH/VT-P281-BKL-001-F-01-06_FLEGT-Watch_brochure.pdf) – Introduction à FLEGT Watch (français)
	- ❑ [VT-P281-BKL-002-E-01-00](https://visioterra.fr/telechargement/P281_EU_FLEGT_WATCH/VT-P281-BKL-002-E-01-00_FLEGT-Watch_in_operation.pdf) FLEGT Watch in operation [VT-P281-BKL-002-F-01-00](https://visioterra.fr/telechargement/P281_EU_FLEGT_WATCH/VT-P281-BKL-002-F-01-00_FLEGT-Watch_en_operation.pdf) – FLEGT Watch en opération (français)
- ➢ Manuels utilisateur
	- ❑ [VT-P281-SUM-005-E-01-01](https://visioterra.fr/telechargement/P281_EU_FLEGT_WATCH/VT-P281-SUM-005-E-01-01_FLEGT_Watch_User_manual.pdf) FLEGT Watch user's manual
	- ❑ [VT-P281-SUM-005-F-01-01](https://visioterra.fr/telechargement/P281_EU_FLEGT_WATCH/VT-P281-SUM-005-F-01-01_FLEGT_Watch_Manuel_utilisateur.pdf) Manuel utilisateur de FLEGT Watch (français)
- ➢ Vidéos
	- ❑ [VT-A003-VID-010-E-01-01](https://youtu.be/4HWWPW3UEqg) Application for field observations
	- ❑ [VT-A003-VID-010-F-01-01](https://youtu.be/Mr6Zd_ohNgw) Application d'observations de terrain (français)
- $\triangleright$  FLEGT Watch App
	- ❑ [visioterra.fr/flegtwatch/app.apk](https://visioterra.fr/flegtwatch/app.apk)
- ➢ Support
	- ❑ [flegtwatch@visioterra.fr](mailto:flegtwatch@visioterra.fr)

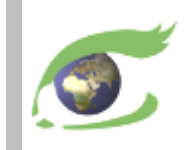

# **Les satellites**

## Plateformes, orbites et instruments

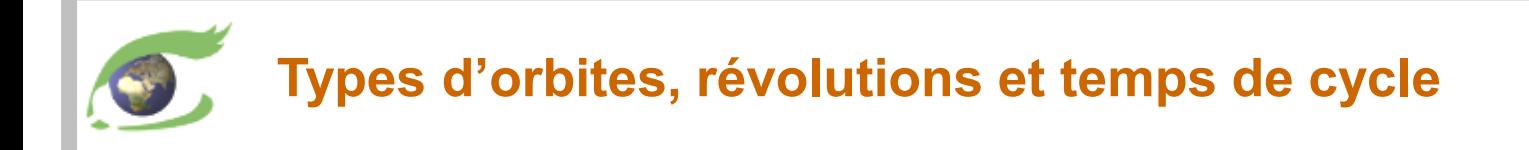

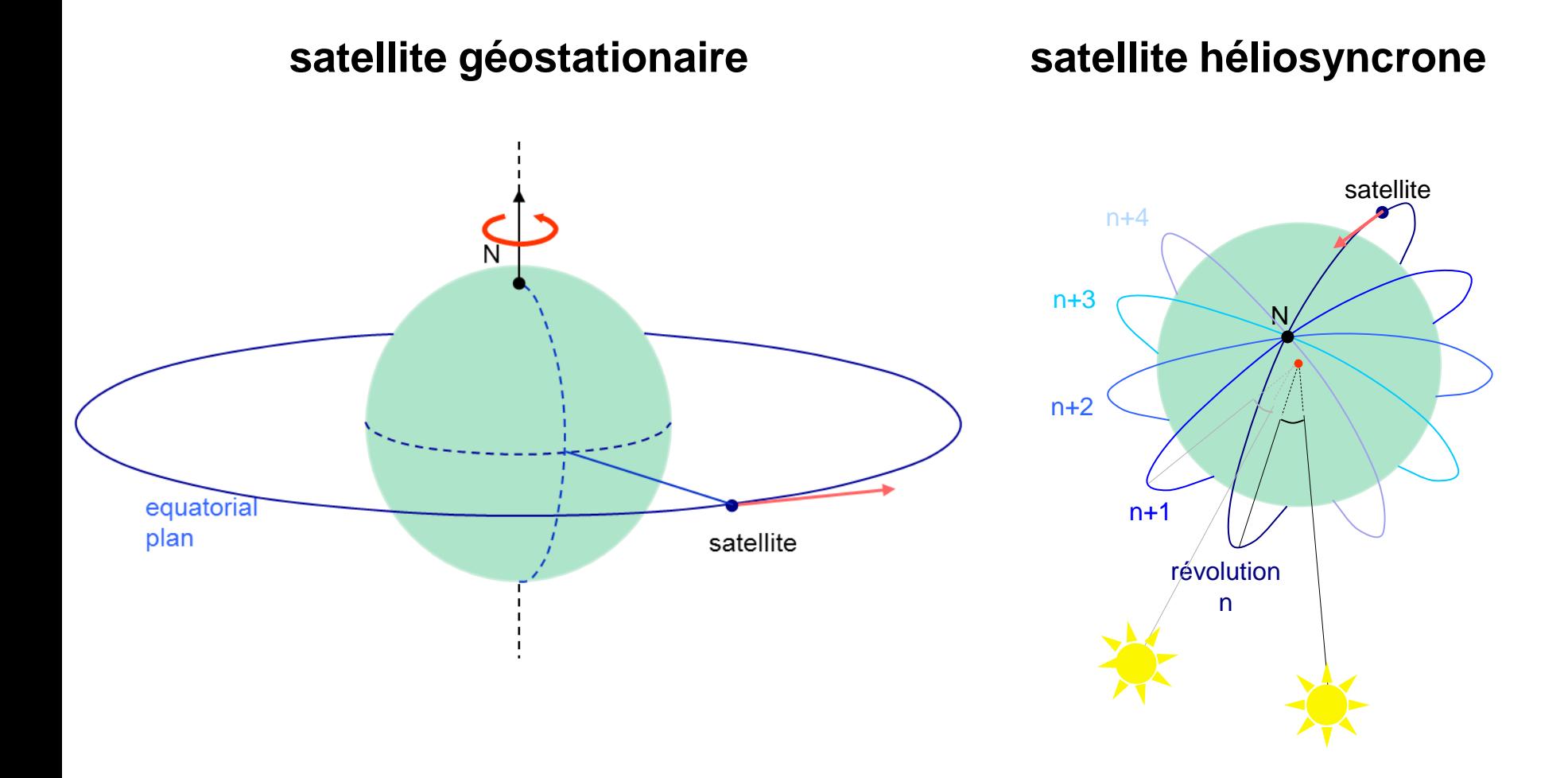

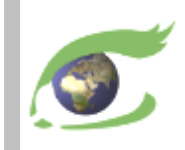

## ➢ Satellites et instruments – Géométrie de prise de vue

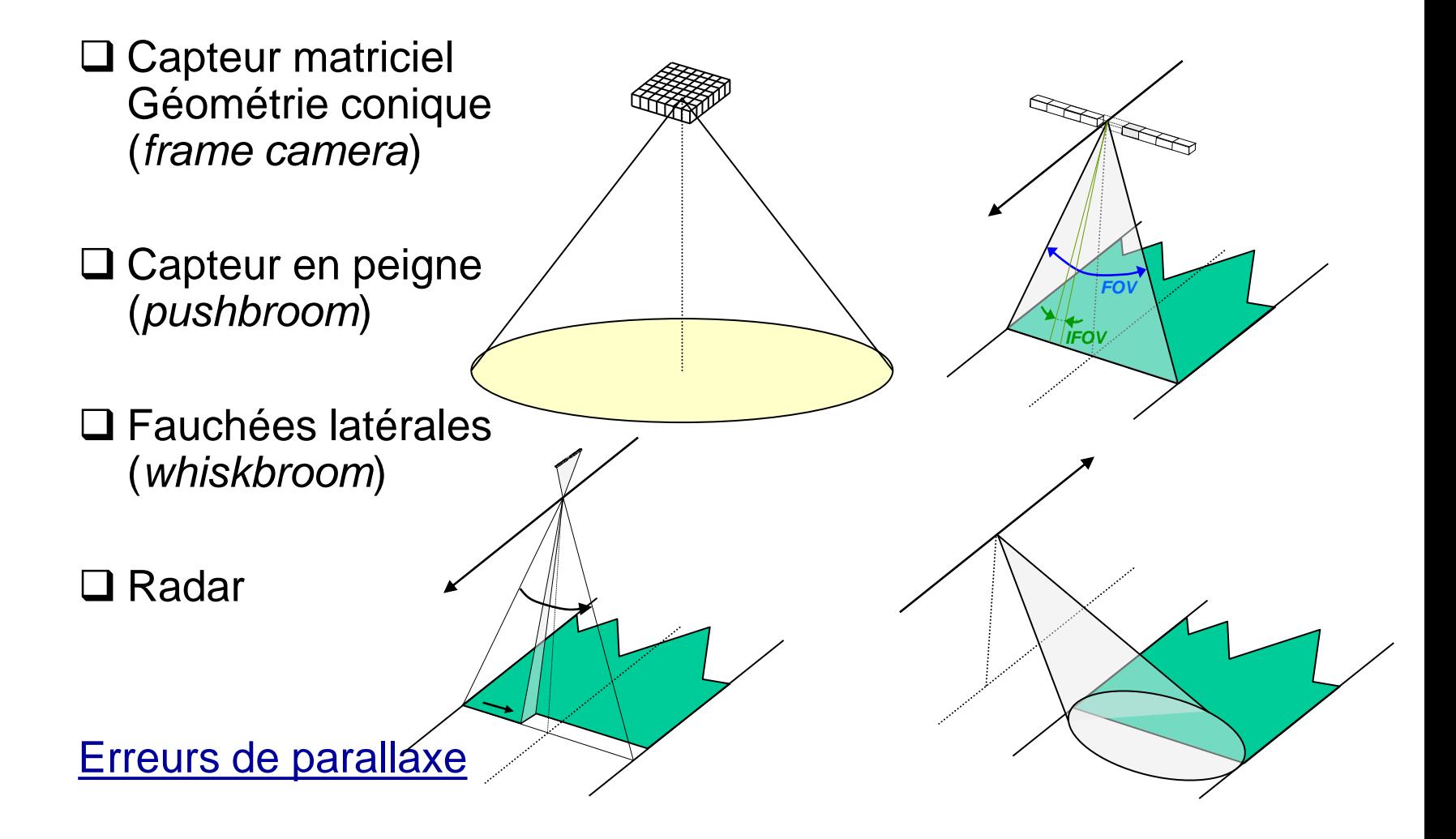

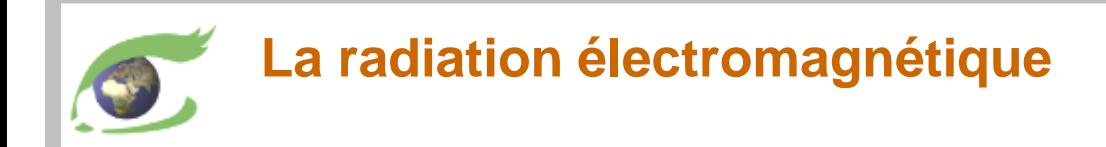

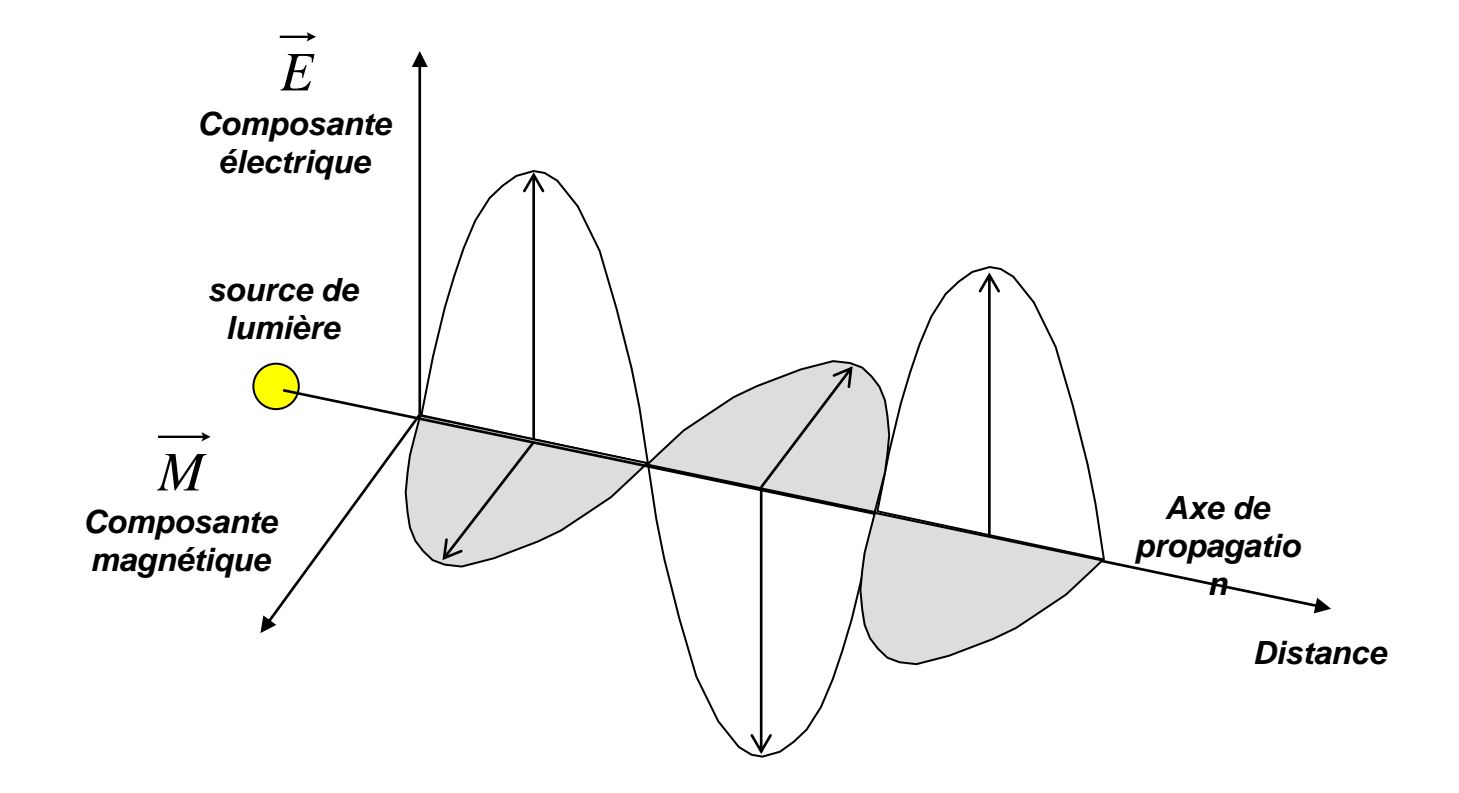

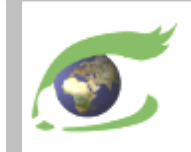

## ➢ L'onde électromagnétique

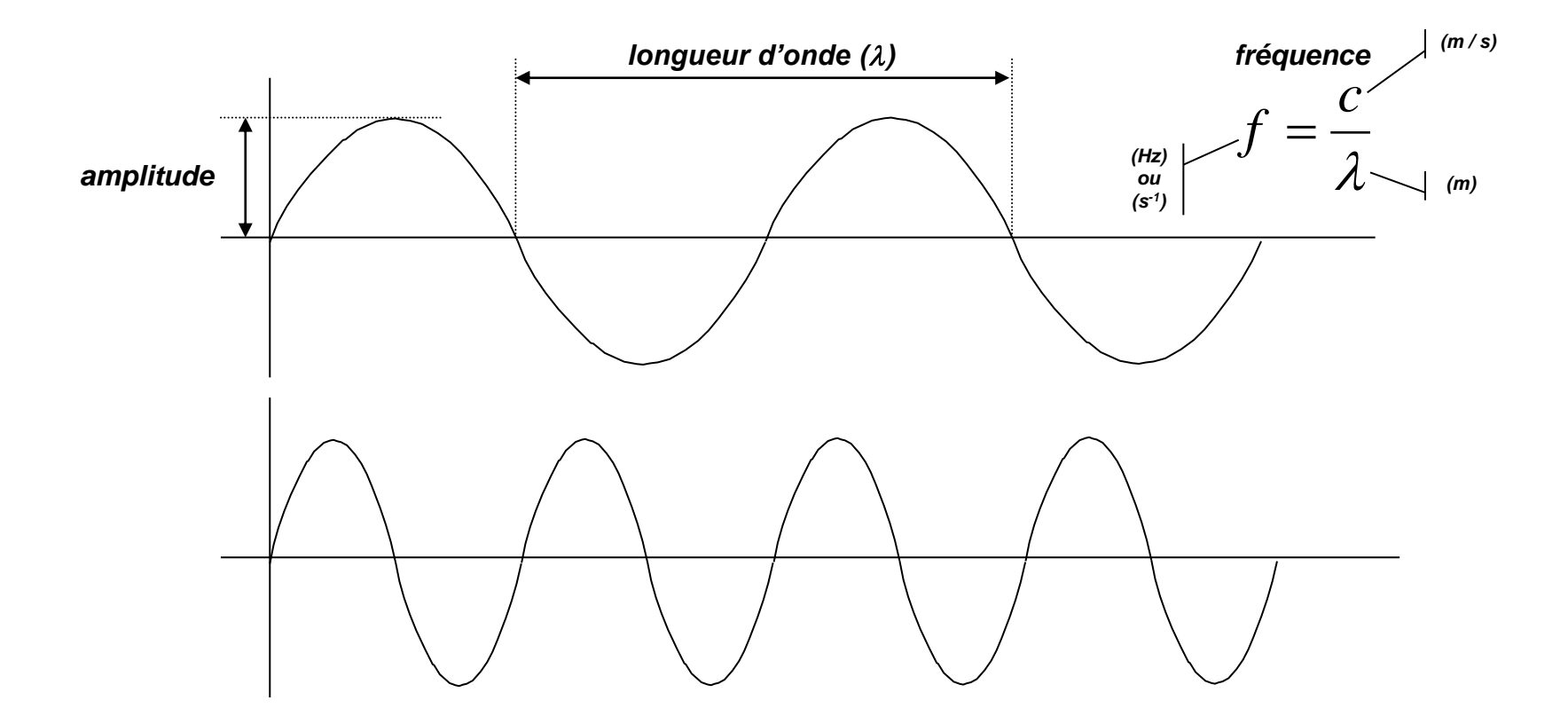

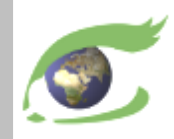

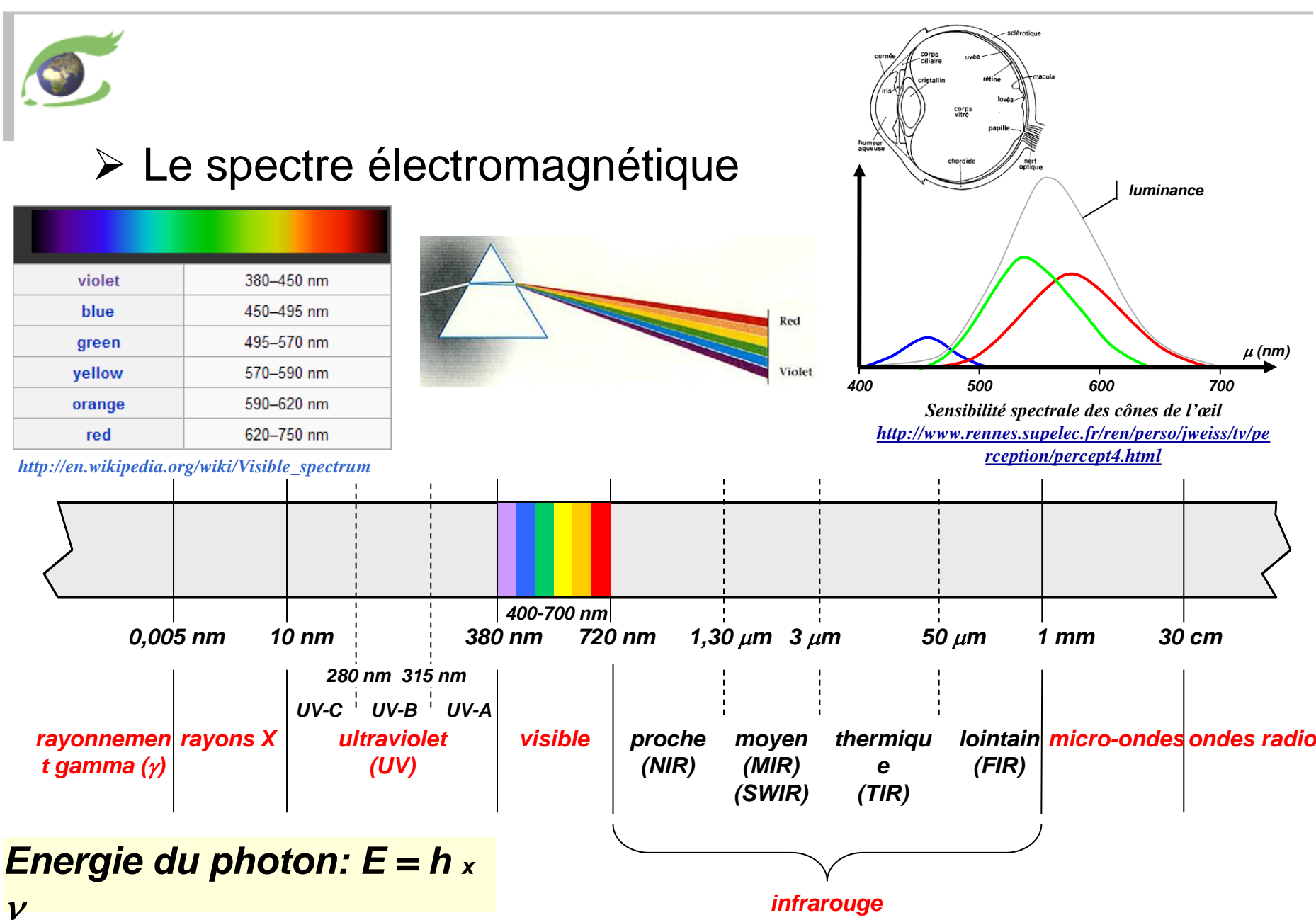

*Constante de Planck: h = 6,626 068 96×10-34*

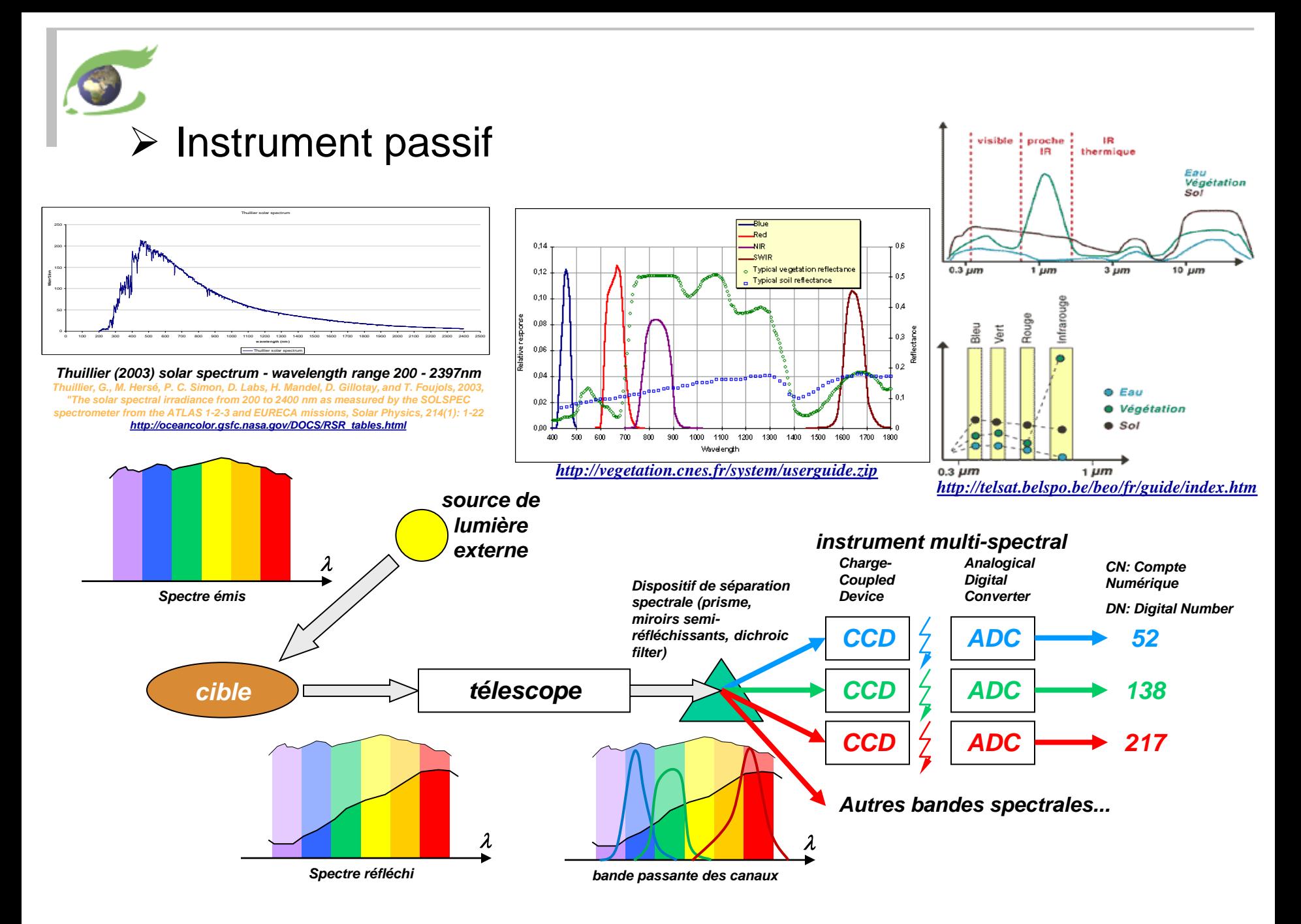

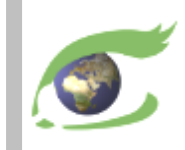

# **Sentinel-2**

## optique Haute résolution (HR)

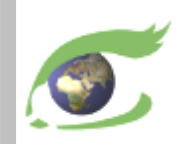

## **Sentinel-2 – HR optical**

**[Sentinel-2](https://sentinel.esa.int/web/sentinel/missions/sentinel-2)**

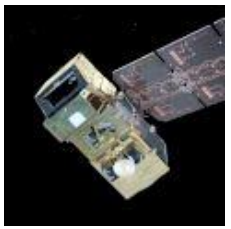

10 days cycle *launch 1 st data* S2A 23.06.2015 27.06.2015 S2B 07.03.2017 ??.??.???? +5 days phase

Bay of Kachchativu (North) on 18.09.2017 04:56:51 GMT One tile (100km x 100km). **[2D-view-left](http://visioterra.net/VtPace/hyperlook/b0ab7fc4cdec4c5ba3c2e8188b203a0b)**

East coast of Sri-Lanka on 27.07.2017 05:06:01 GMT 5x3 tiles (tile D1 highlighted). **[2D-view-right](http://visioterra.net/VtPace/hyperlook/62bbd1b916bc4bf7a7fc9a95a2358850)**

### <https://sentinel.esa.int/web/sentinel/missions/sentinel-2>

#### **Instrument**

• MSI (Multi-Spectral Instrument) – optical – 290km swath

#### 13 Bands

- VIS (visible): 2,3,4 (10m)
- Red edge: 5,6,7 (20m)
- NIR (Near Infrared): 8 (10m) 8A (20m)
- SWIR (Shortwave infrared): 11,12 (20m)
- Absorption (used for atmospheric corrections): 1,9,10 (60m)

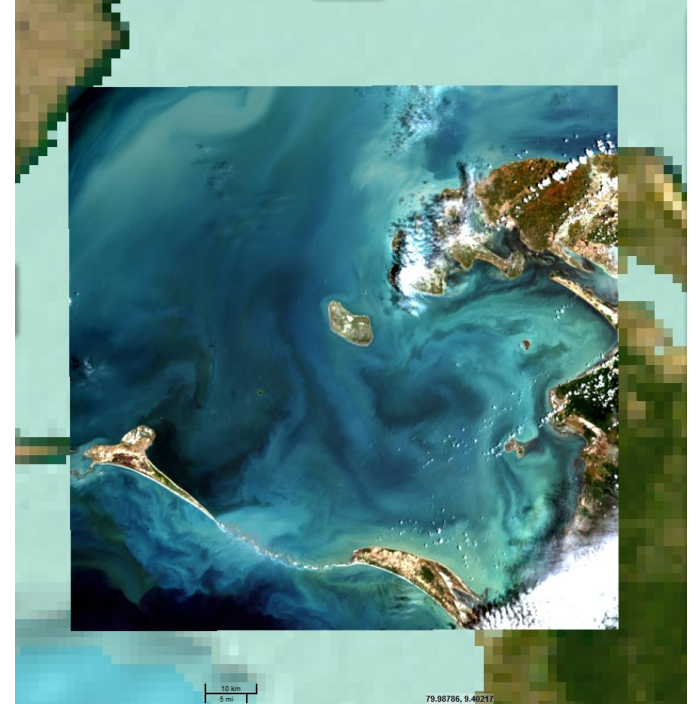

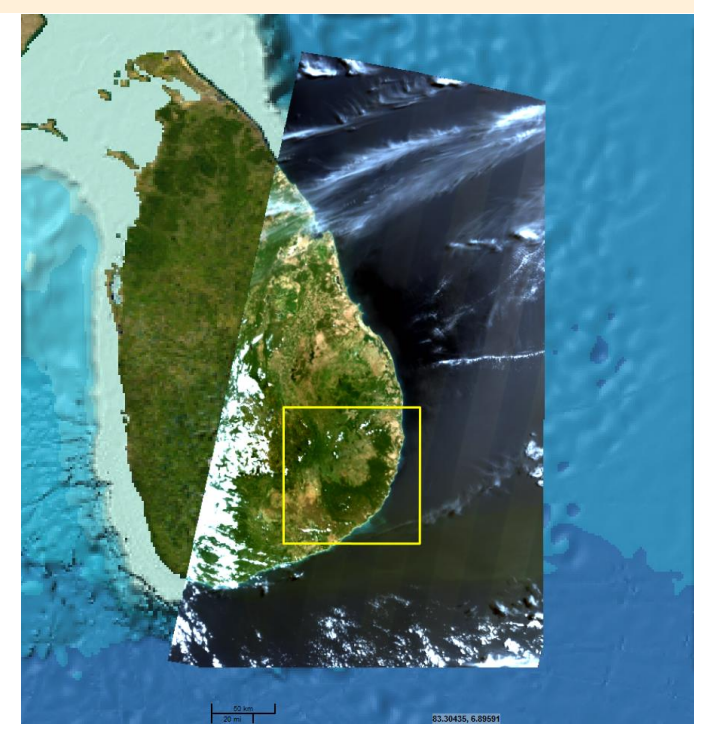

*VT-P281-SLD-006-F-01-00 – FLEGT Watch, Support de formation – 29 juillet au 2 août 2019 page 17*

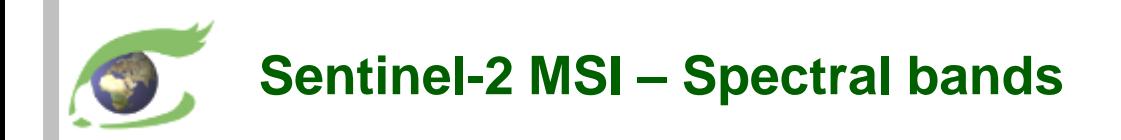

MSI radiometry values: <https://earth.esa.int/web/sentinel/technical-guides/sentinel-2-msi/msi-instrument> MSI 10m, 20m, 60m groups: <https://earth.esa.int/web/sentinel/user-guides/sentinel-2-msi/resolutions/spatial> Landsat heritage: <https://landsat.gsfc.nasa.gov/wp-content/uploads/2015/06/Landsat.v.Sentinel-2.png>

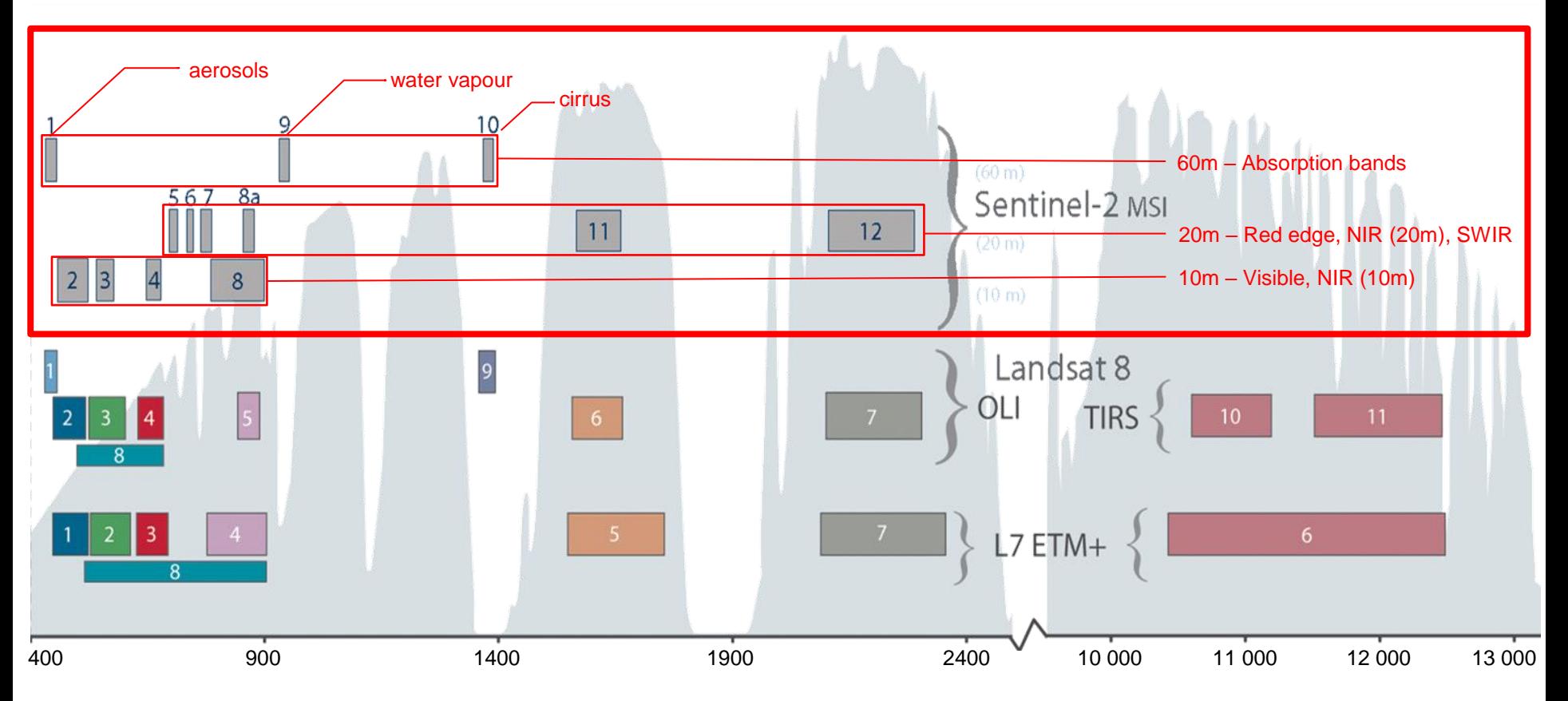

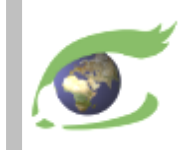

# **Sentinel-1**

## radar Haute résolution (HR)

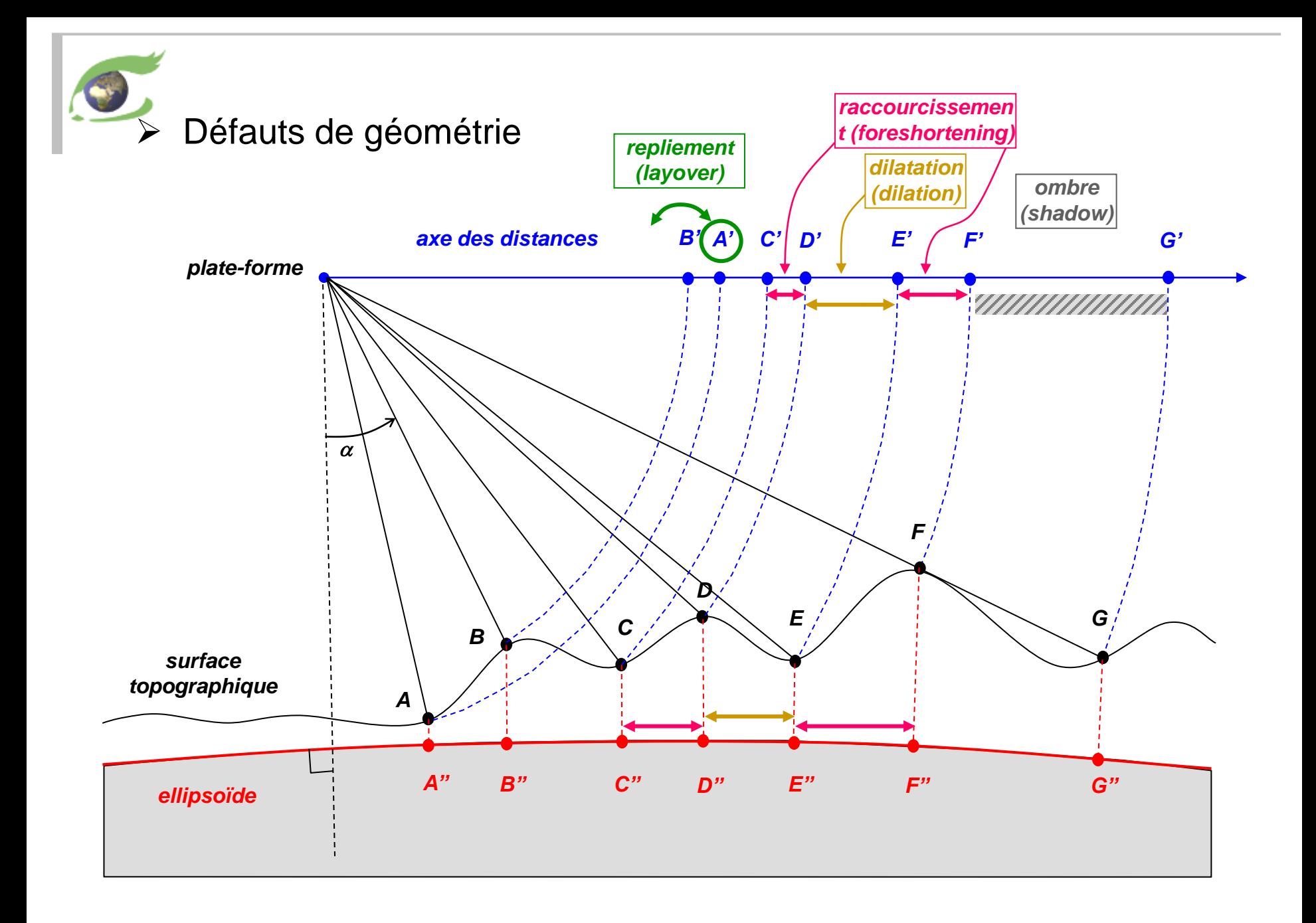

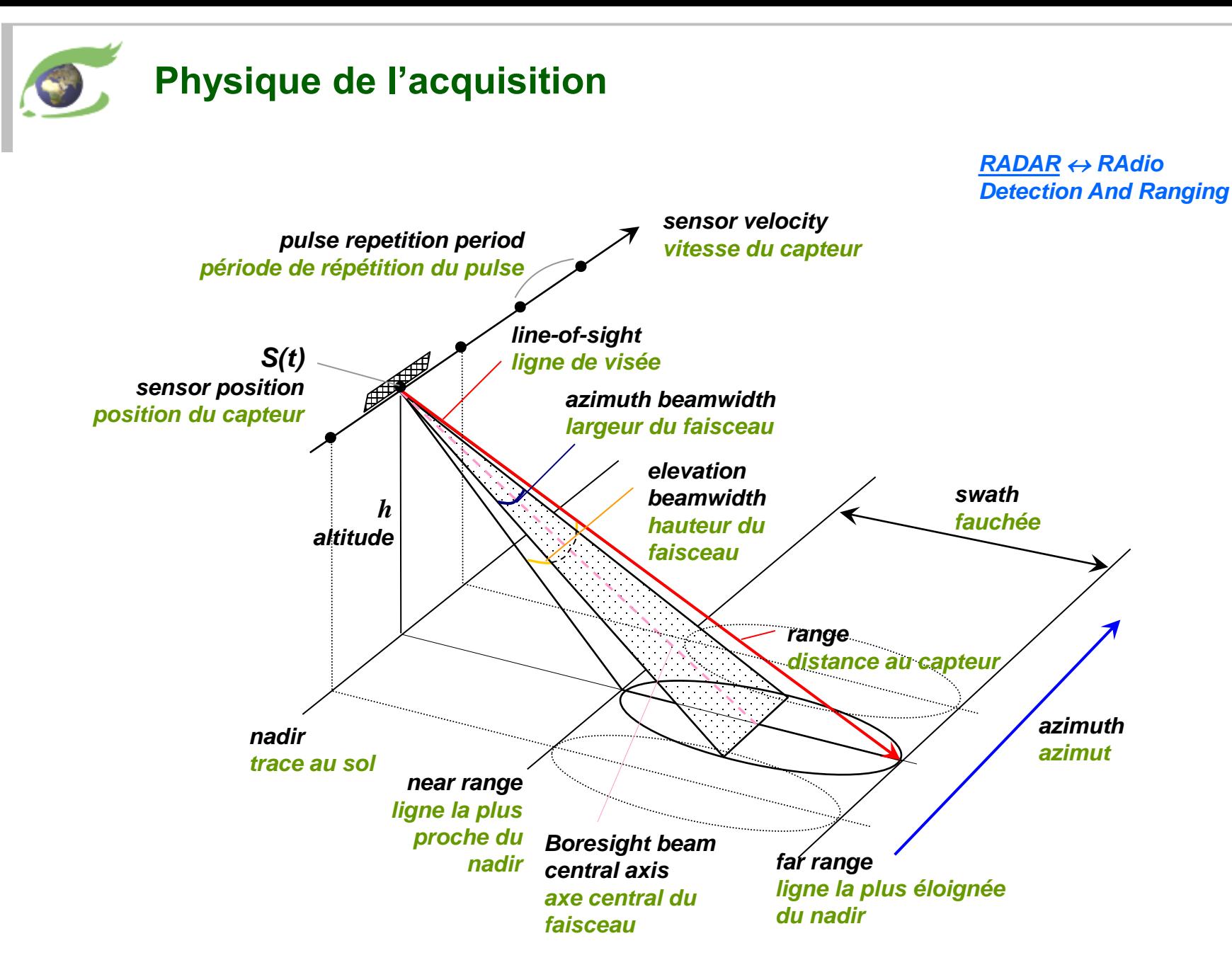

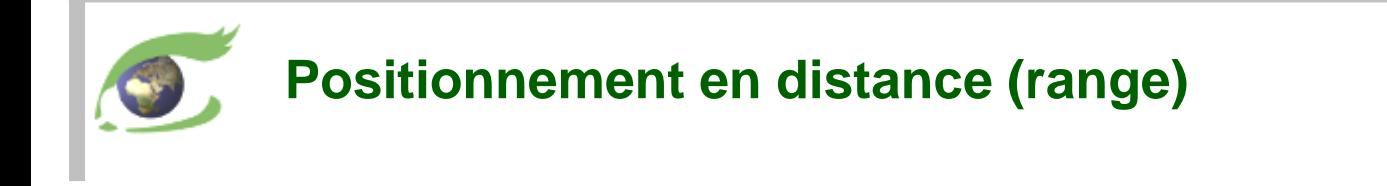

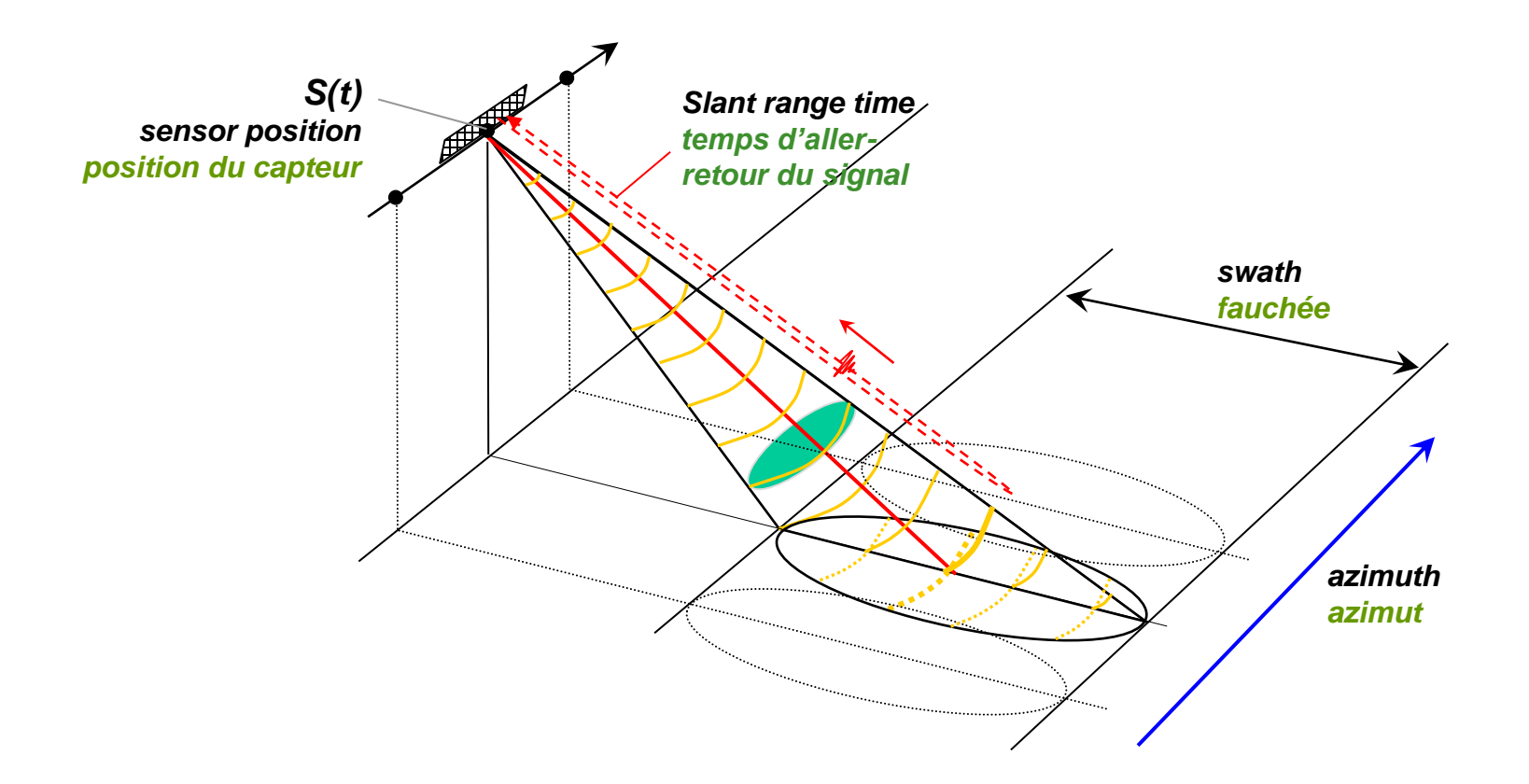

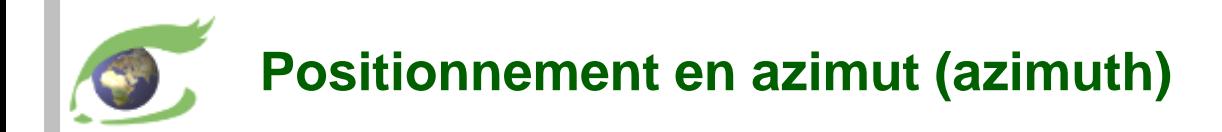

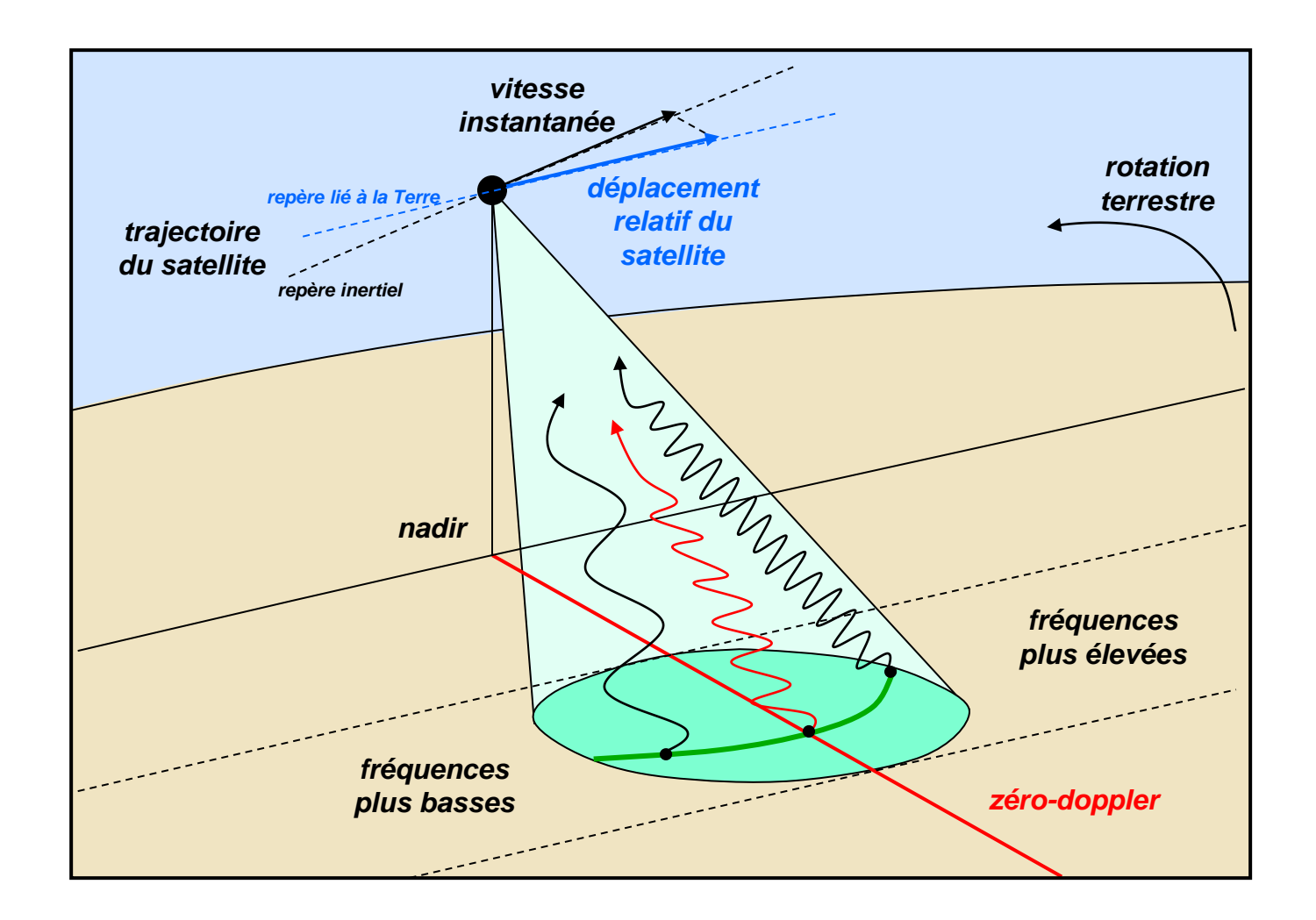

<span id="page-23-0"></span>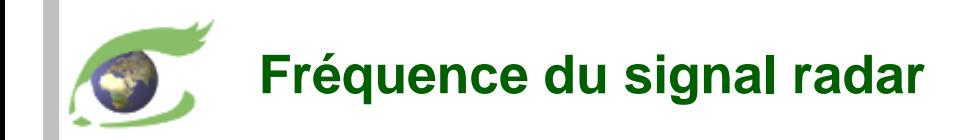

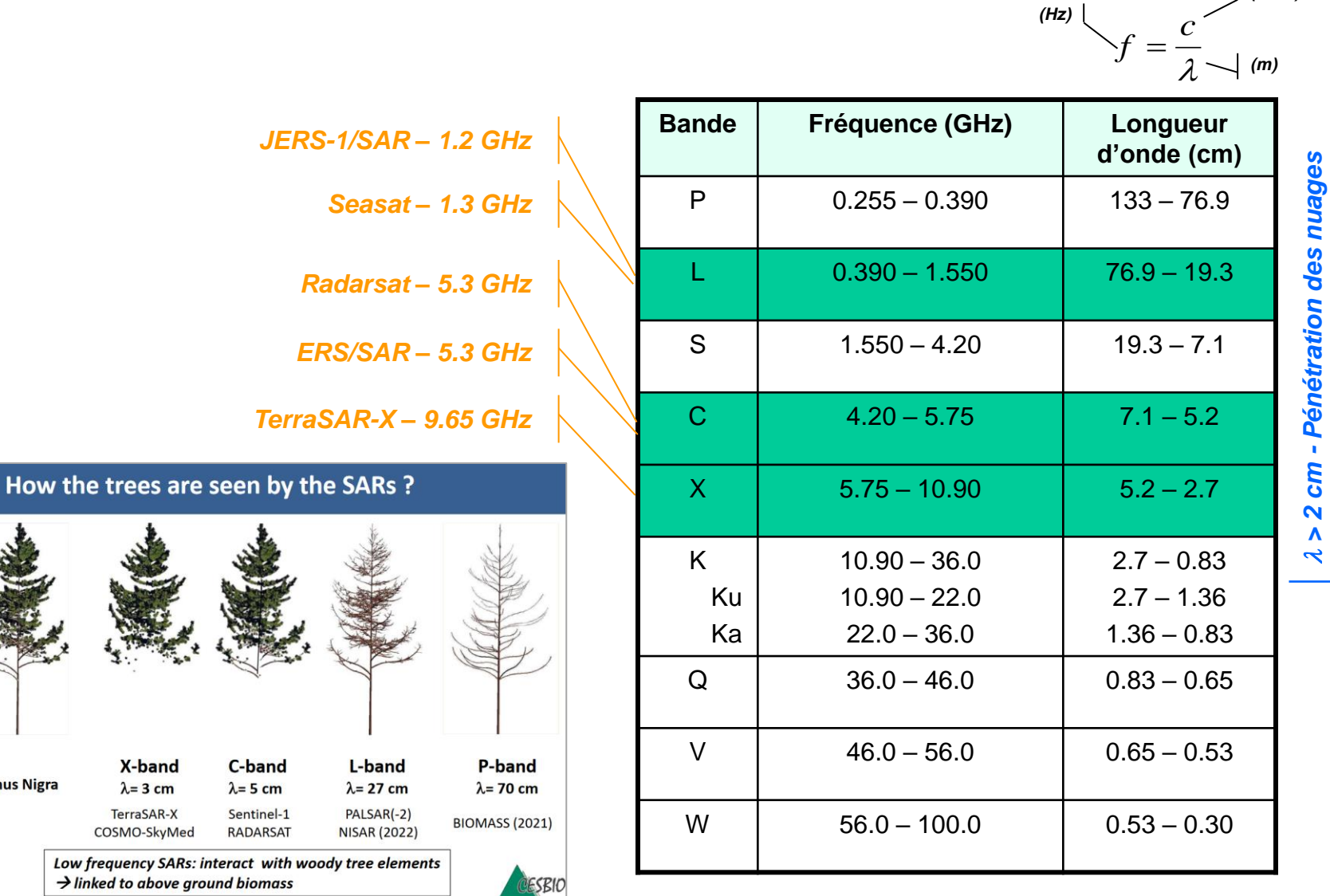

sols secs *Meilleure pénétration des sols secs* 2 > 4 cm - Pénétration de la pluie *> 4 cm - Pénétration de la pluie > 2 cm - Pénétration des nuages* Meilleure pénétration des b

*(m / s)*

*VT-P281-SLD-006-F-01-00 – FLEGT Watch, Support de formation – 29 juillet au 2 août 2019 page 24*

X-band

 $\lambda = 3$  cm TerraSAR-X

COSMO-SkyMed

**Pinus Nigra** 

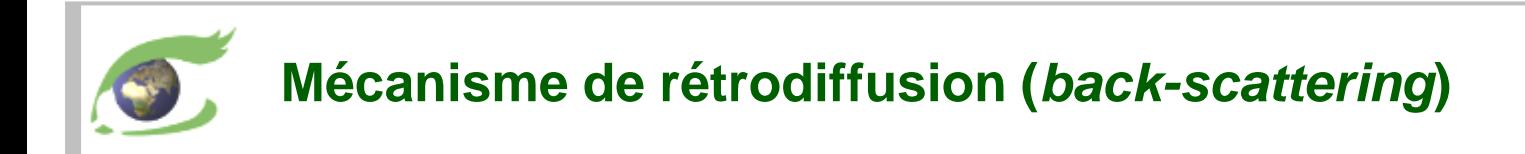

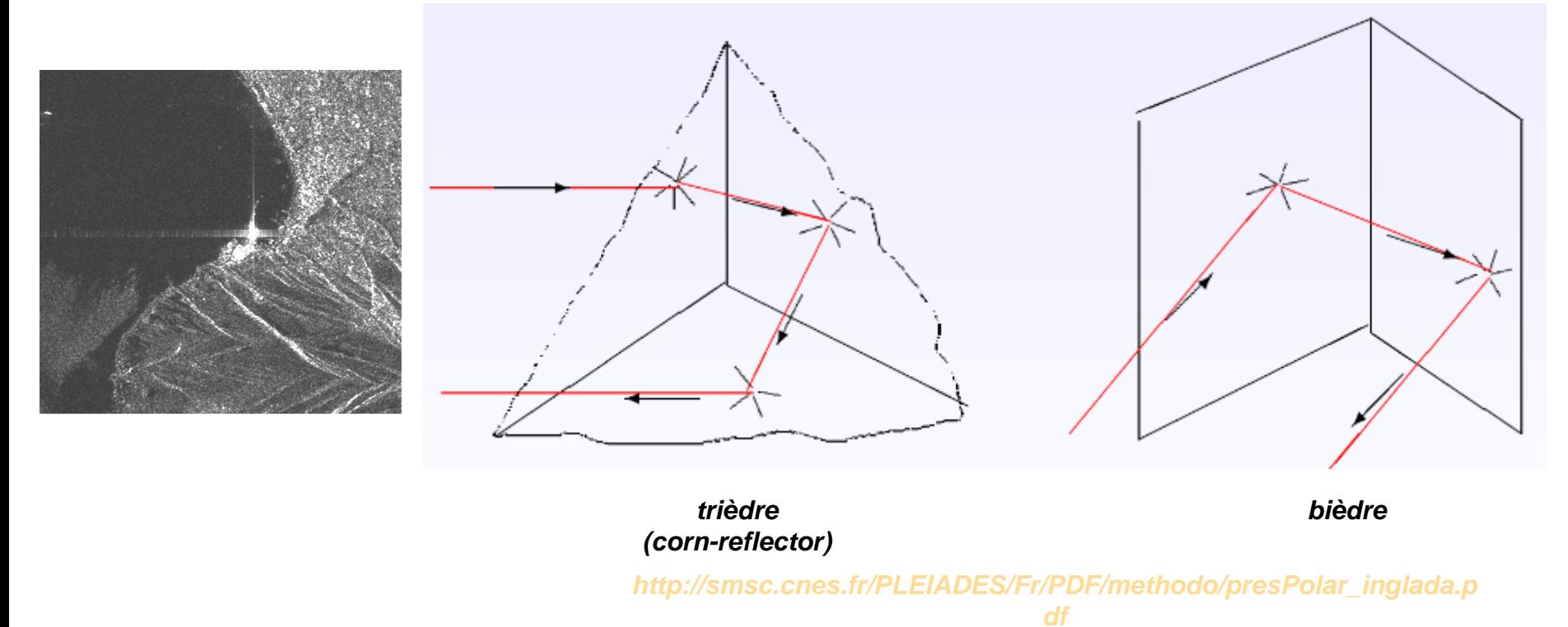

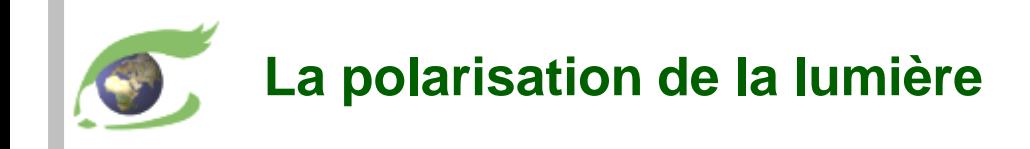

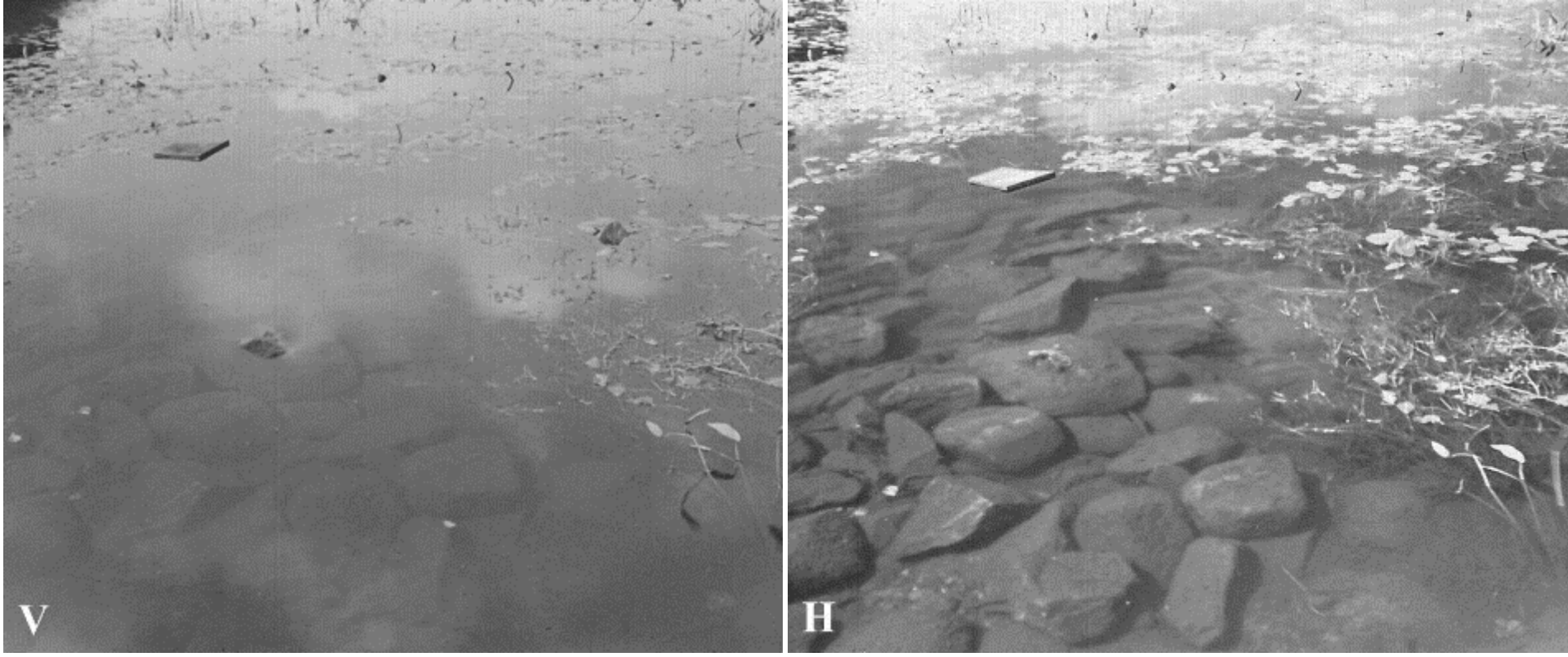

*filtre vertical (V) filtre horizontal (H)*

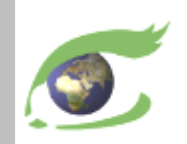

## **Sentinel-1 – HR Radar**

**[Sentinel-1](https://sentinel.esa.int/web/sentinel/missions/sentinel-1)**

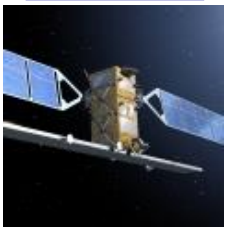

12 days cycle *launch 1 st data* S1A 03.04.2014 03.10.2014 S1B 22.04.2016 26.09.2016 +6 days phase

Series of 3 scenes acquired on 21.09.2017 00:24:24 GMT in descending orbit (left) **[2D-view-left](http://visioterra.net/VtPace/hyperlook/9f6e3d6fd18541f5b7a6698dd15fa070)**

Series of 3 scenes acquired on 21.09.2017 12:49:54 GMT in ascending orbit (right) **[2D-view-right](http://visioterra.net/VtPace/hyperlook/6fdb2e58011046d5b57db2d0608c45ec)**

### <https://sentinel.esa.int/web/sentinel/missions/sentinel-1>

**Instrument** 

• C-SAR (Synthetic Aperture Radar), 5.405 GHz,

#### **Modes**

- IW (Interferometry Wide Swath) swath=240km GSD=10m
- EW (Extended Wide Swath) swath=400km GSD=40m
- SM (Stripmap) swath=80-100km GSD=6-10m

**Polarization** 

- Single: Vertical (V) or horizontal (H)
- Dual: VV,VH (V emission, V or H reception) or HH, HV (H emission, V or H reception)

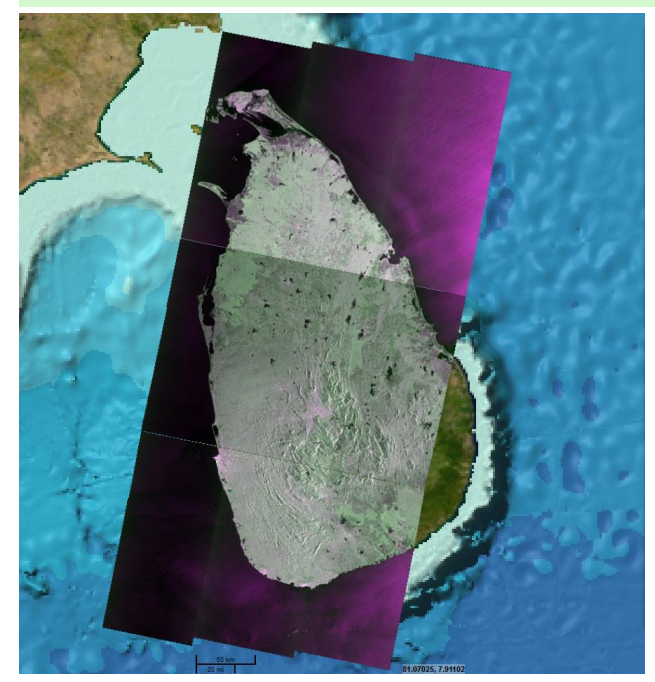

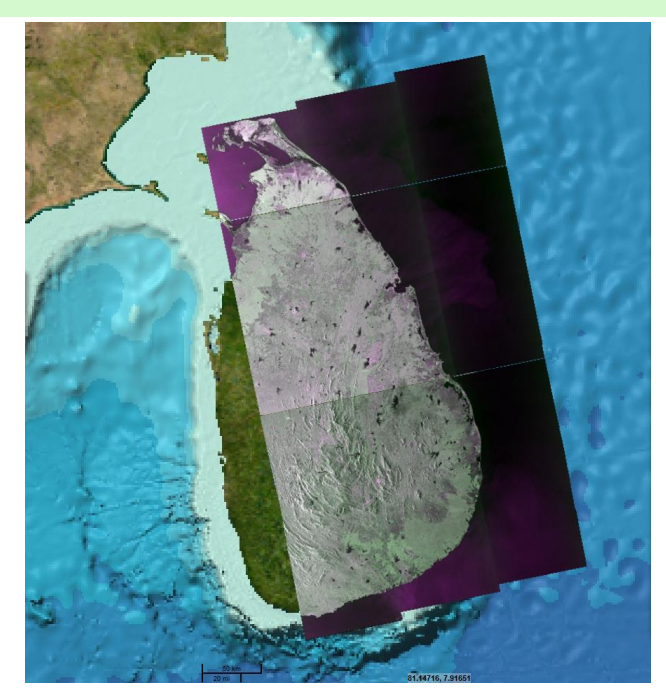

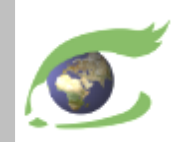

## **Sentinel satellites (S3)**

**[Sentinel-3](https://sentinel.esa.int/web/sentinel/missions/sentinel-3)**

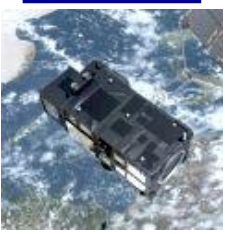

27 days cycle *launch 1 st data* S3A 16.02.2016 18.10.2016 S3B ??.??.2018 +?? days phase

Sri-Lanka seen by:

**OLCI** on 30.09.2017 09:30:04 GMT. **[2D-view-left](http://visioterra.net/VtPace/hyperlook/aa27db39486d4f409be100e9862c3401)**

**SLSTR** on 01.10.2017 16:28:18 GMT. **[2D-view-middle](http://visioterra.net/VtPace/hyperlook/bbeceec86cfb4fa493c1fd0961e1f15d)**

**SRAL** on 29.09.2017 04:35:48 GMT. **[2D-view-right](http://visioterra.net/VtPace/hyperlook/2fdd84a4e55e4c74bb880410597f1a12)**

### <https://sentinel.esa.int/web/sentinel/missions/sentinel-3>

#### **Instruments**

- OLCI (Ocean Land Colour Instrument) optical
	- $\circ$  21 bands [0.4-1.02] µm
	- $\circ$  GSD = 300m
	- $\circ$  swath width = 1270 km
- SLSTR (Sea and Land Surface Temperature Radiometer)
	- $\circ$  9 bands [0.55-12] µm, NADIR + backward
	- $\circ$  GSD = 500m (VIS, SWIR), 1 km (MWIR, TIR)
	- $\circ$  swath width = 1420 km (NADIR), 750 km (backward)
- SRAL (SAR Radar Altimeter)
	- o Range measurement: Ku-band (13.575 GHz) and C-band (5.41 GHz)
	- $\circ$  Sampling rate: 1 Hz ( $\approx$ 850m) and 10 Hz ( $\approx$ 85m)

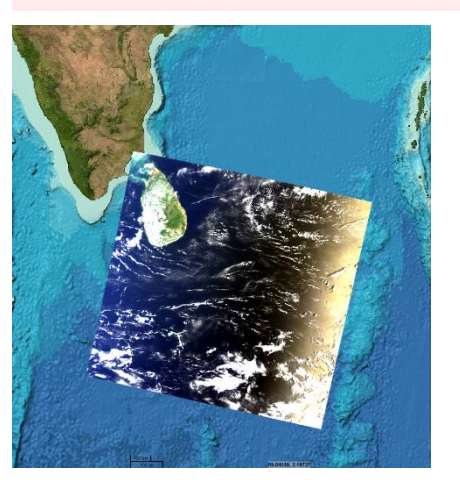

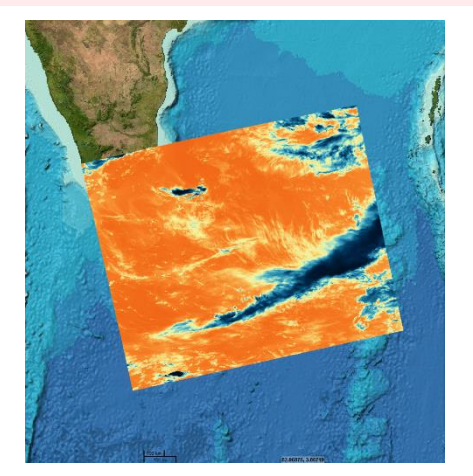

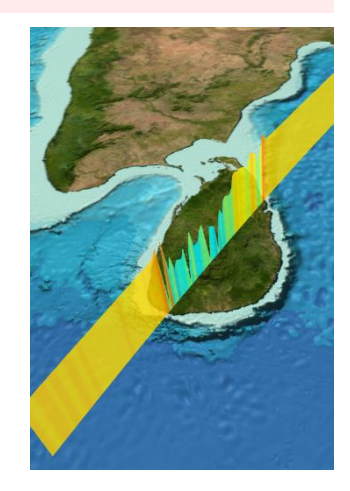

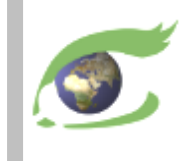

## **Sentinel-3 OLCI – Spectral bands**

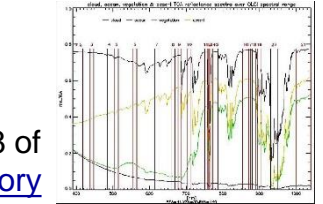

See fig.48 eoPortal Directo

OLCI bands function: <https://sentinel.esa.int/web/sentinel/user-guides/sentinel-3-olci/resolutions/radiometric> Envisat MERIS heritage (<https://sentinel.esa.int/web/sentinel/user-guides/sentinel-3-olci/overview/heritage>)

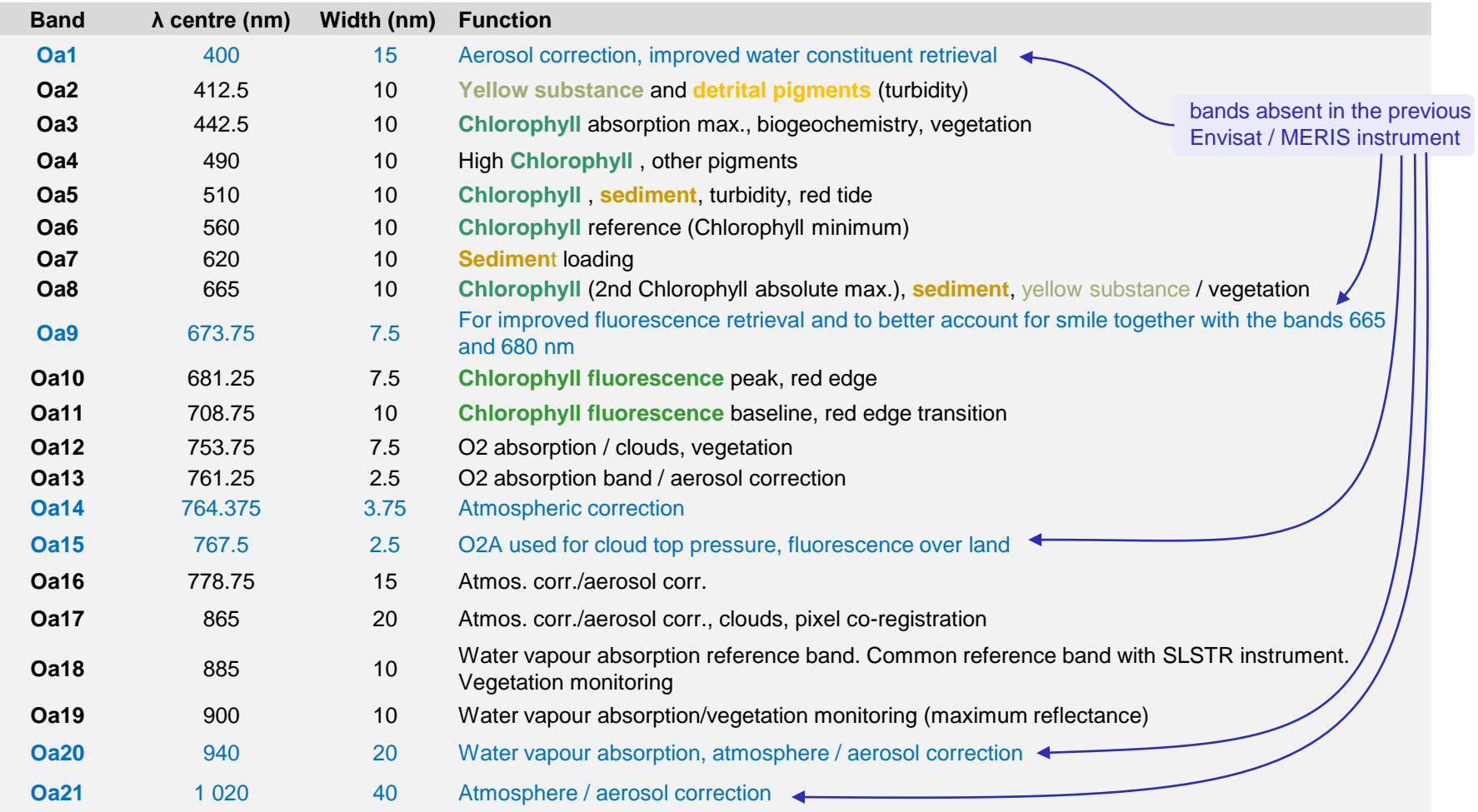

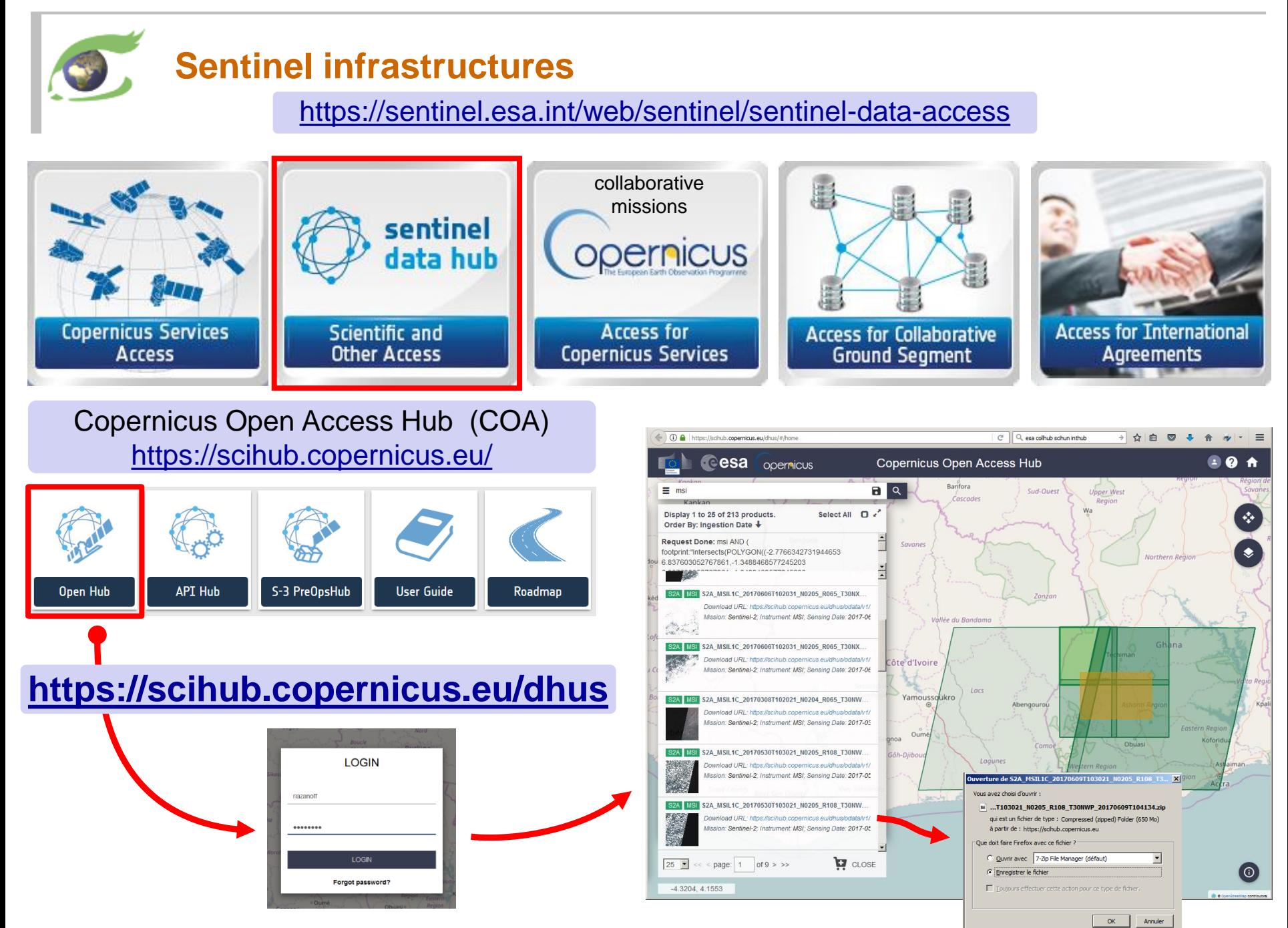

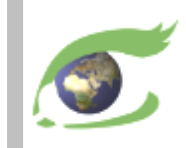

# **Traitement d'images**

## Histogramme, stretching linéaire

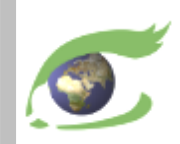

## ➢ Histogramme

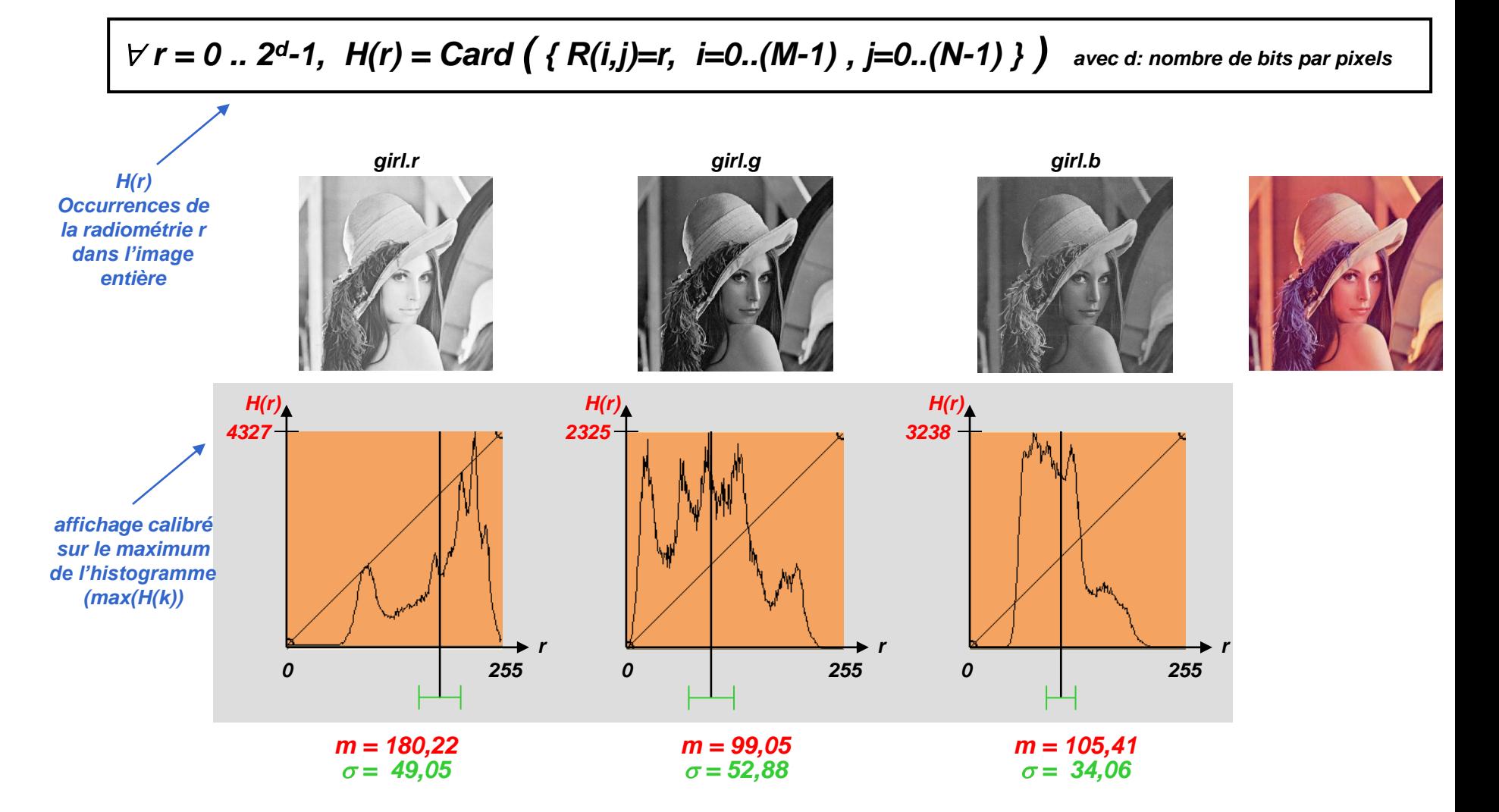

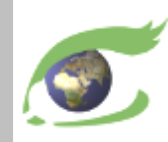

## ➢ Stretching linéaire automatique

Déterminer automatiquement les bornes a et b du stretching linéaire

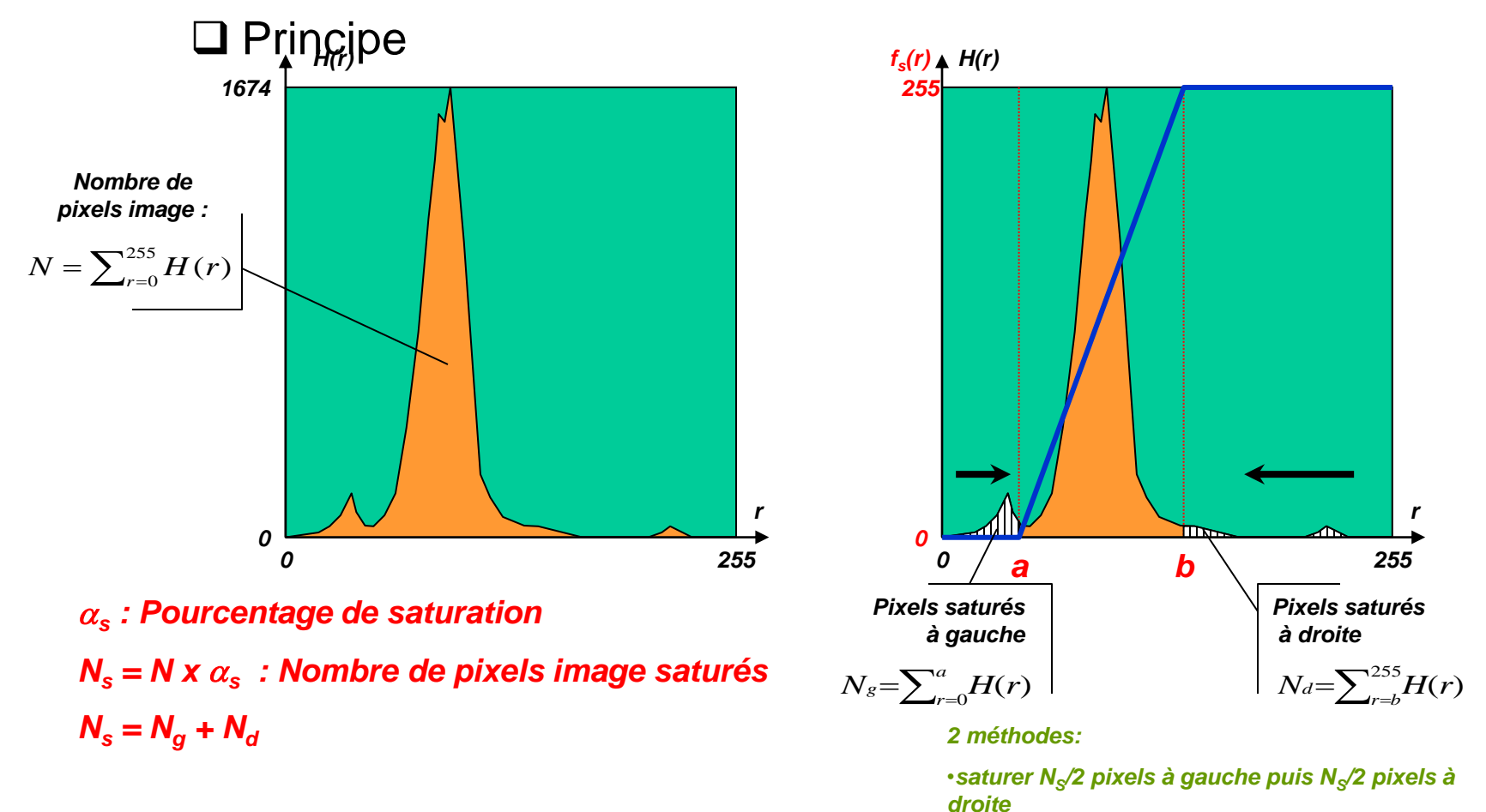

•*saturer du côté où l'histogramme est minimal*

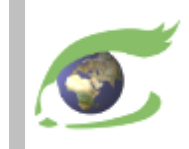

# **FLEGT Watch Web**

Utilisation pas-à-pas

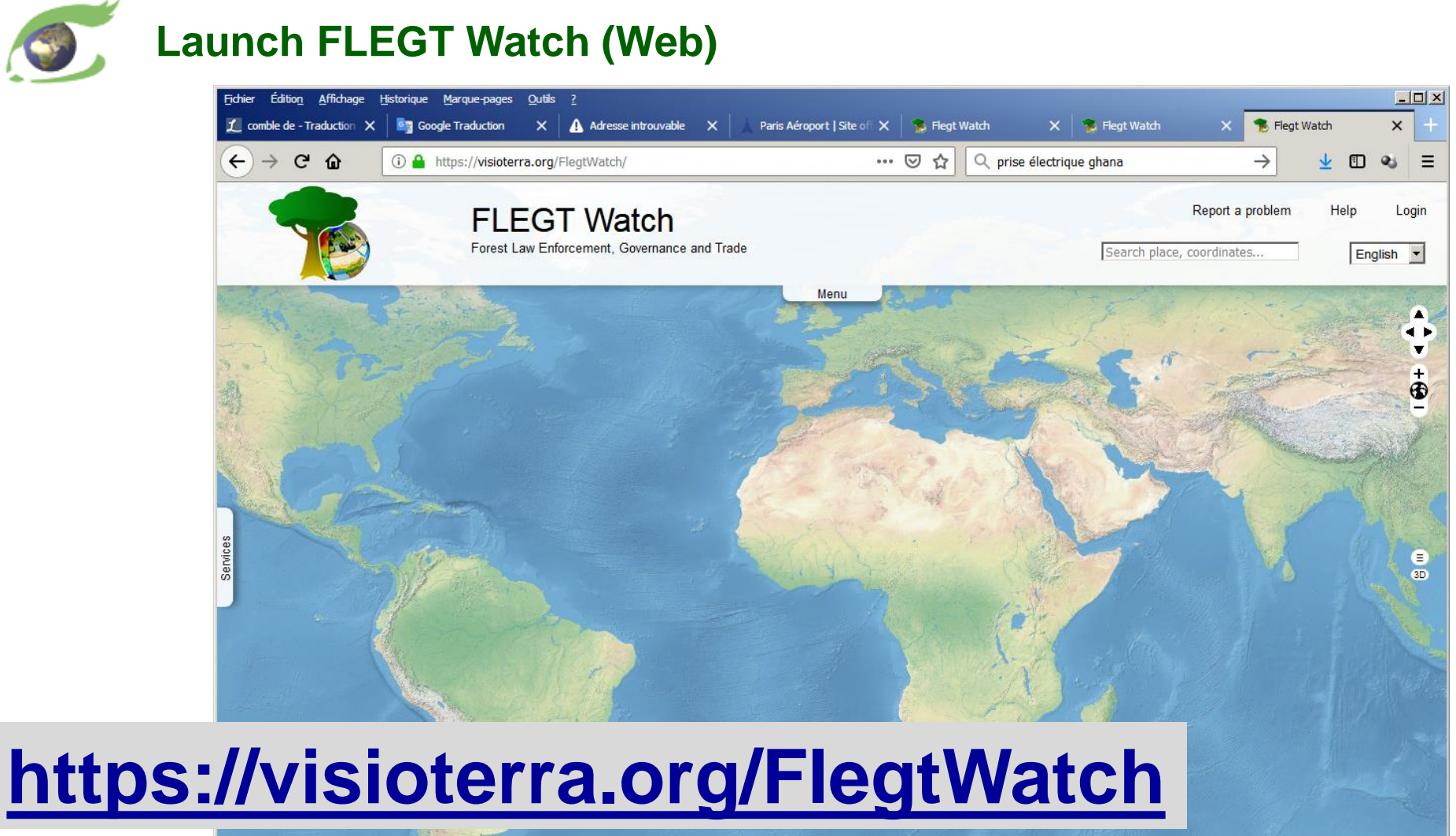

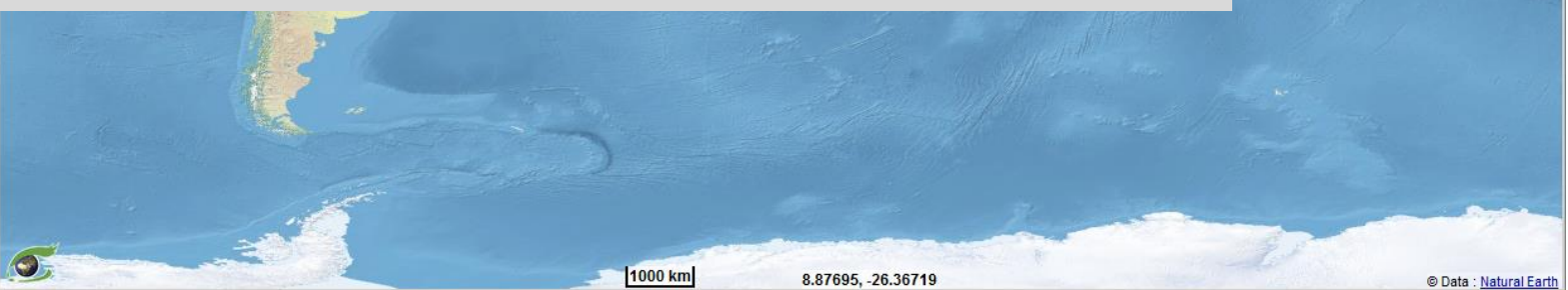

## **Enter your e-mail and password**

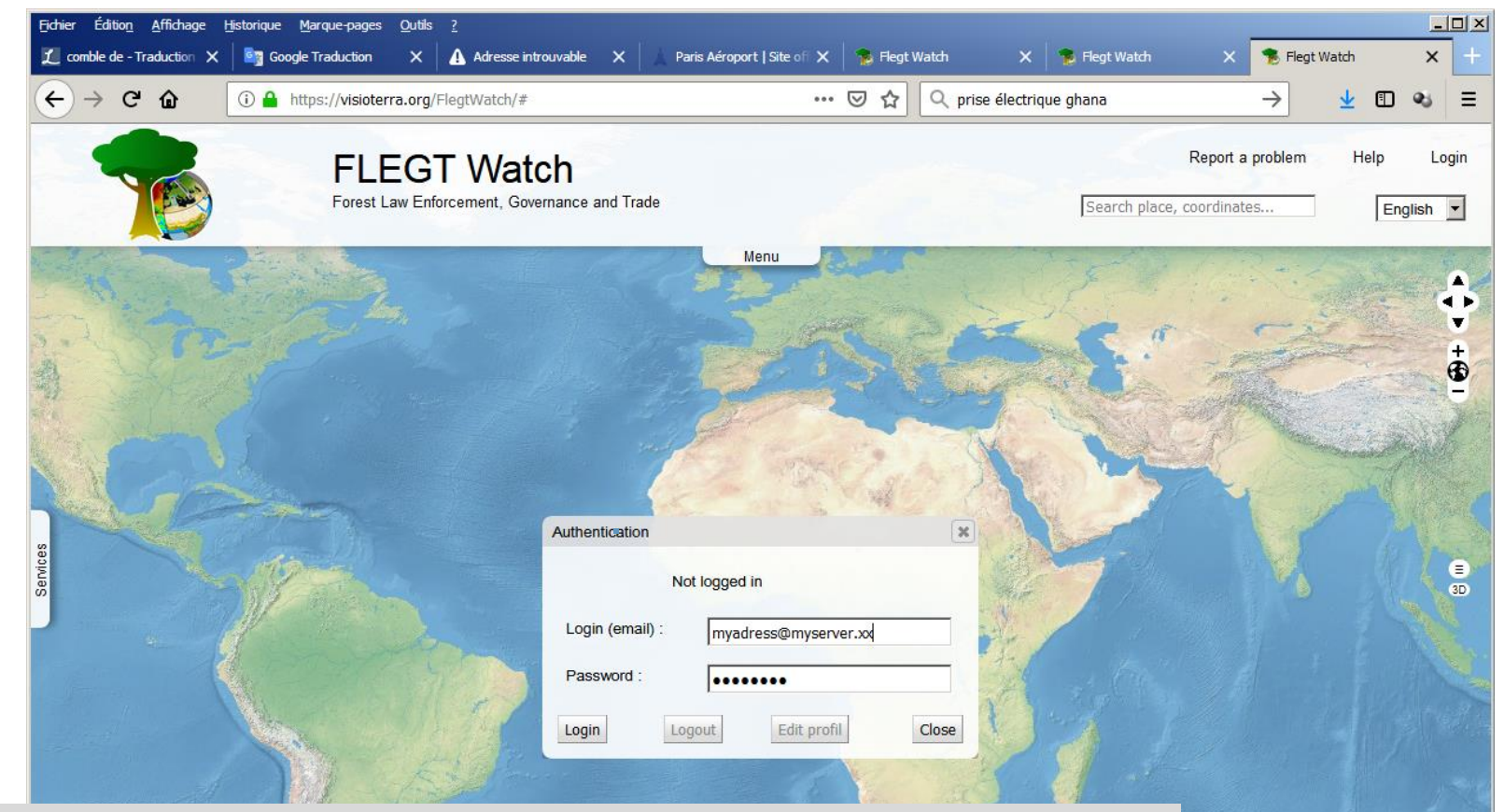

## default value of password for observers is **"fw"**

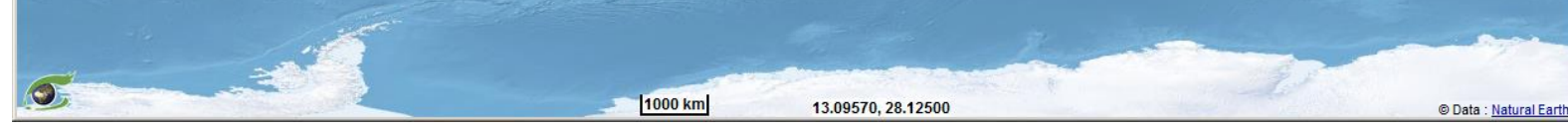

## **Check that you login has been accepted**

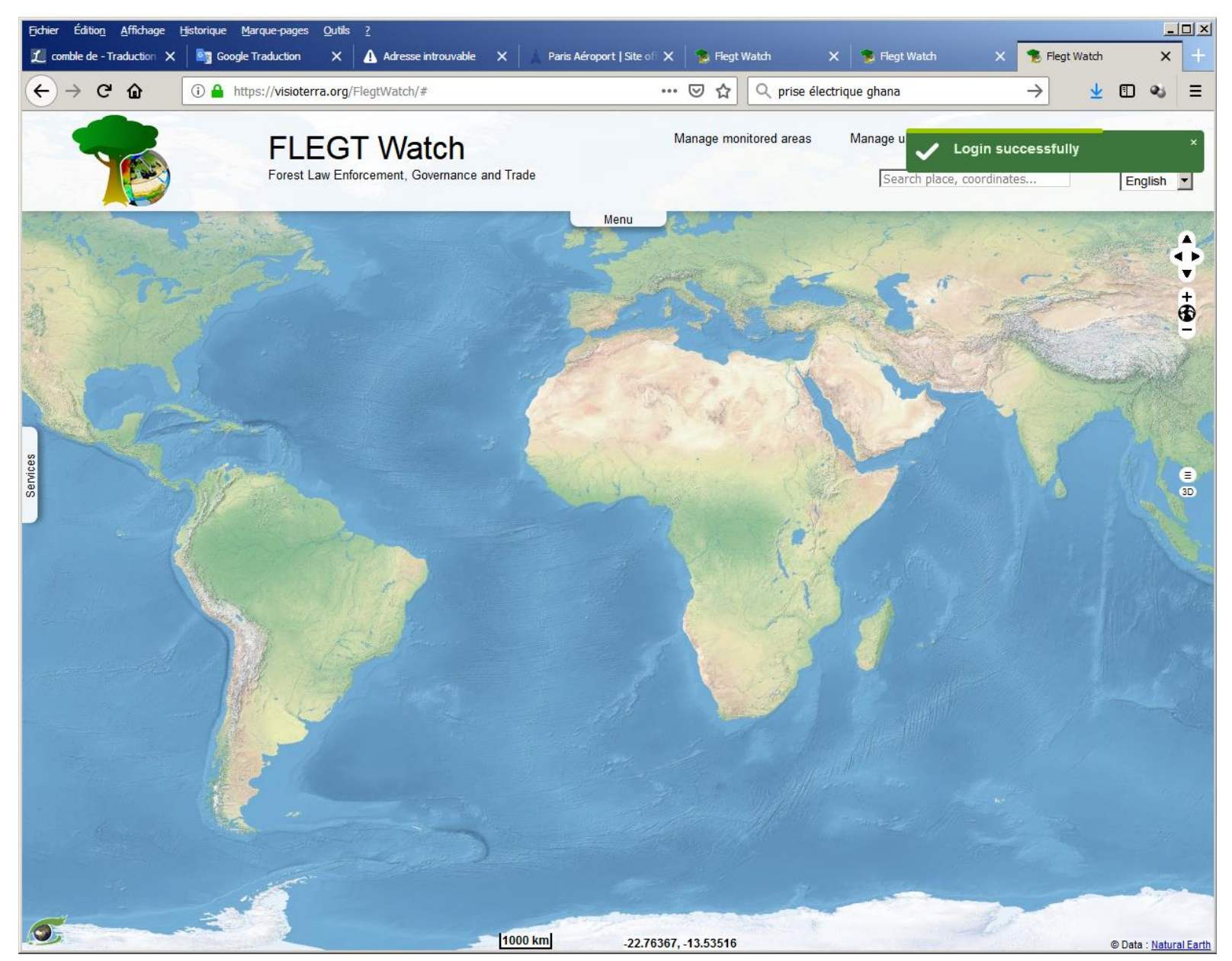

## **Open the "Services" panel and actualise the "Monitored areas"**

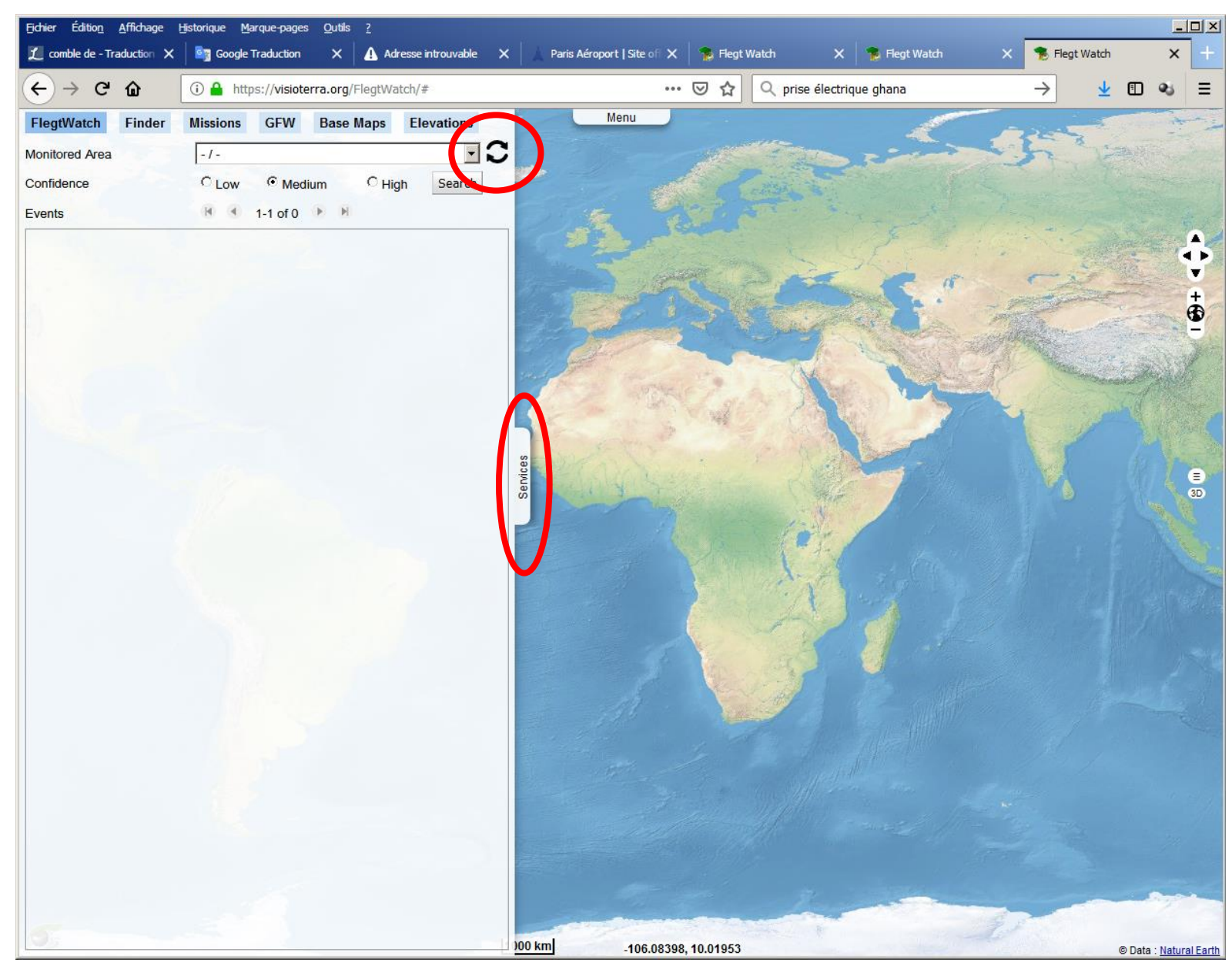

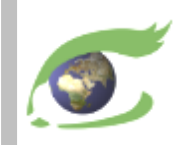

## **Select one of you monitored areas**

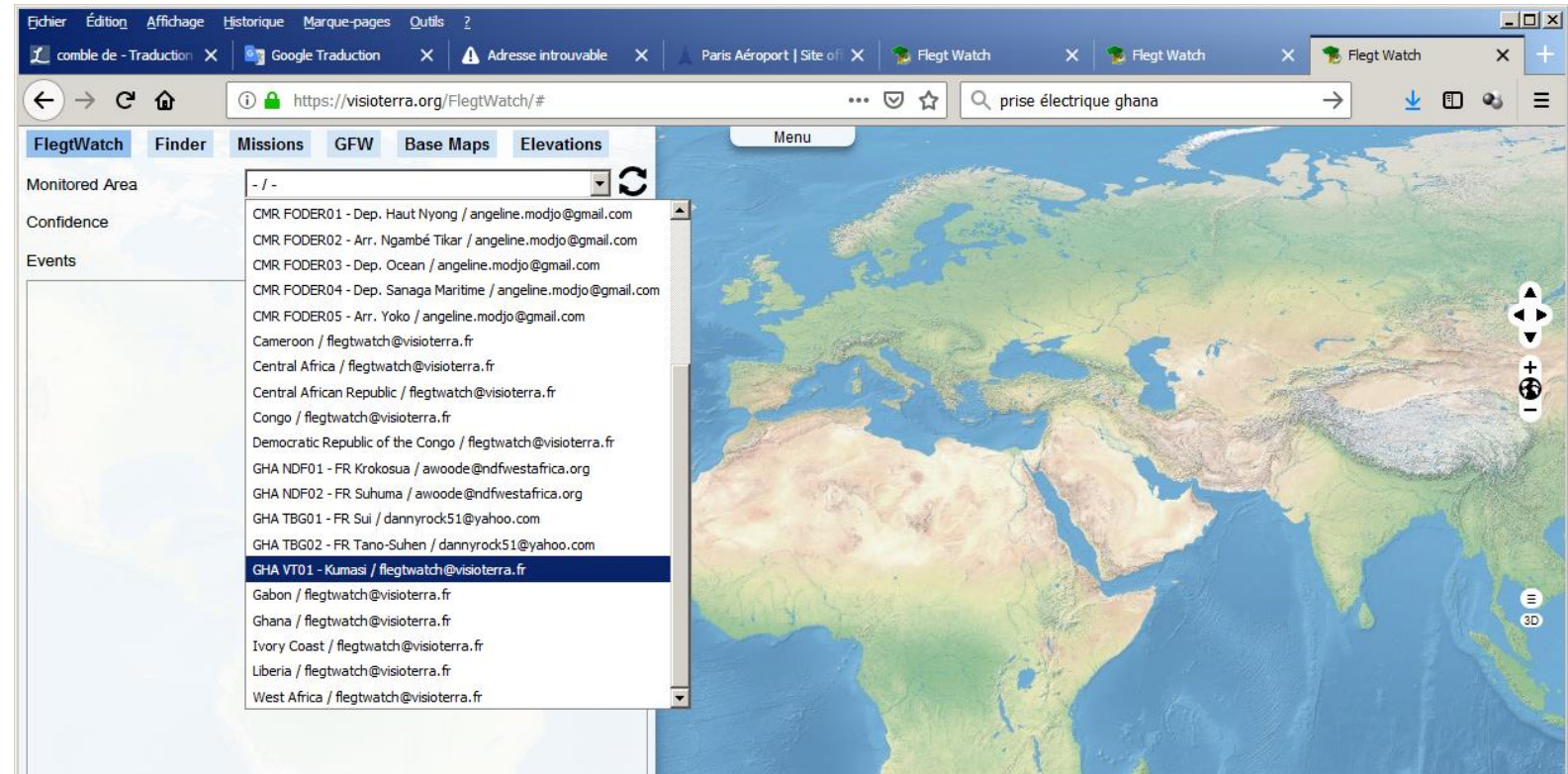

100 km

106.08398, 10.01953

## Here, I am super-user and this is why I see all the monitored areas

## **You see the polygon of your monitored area**

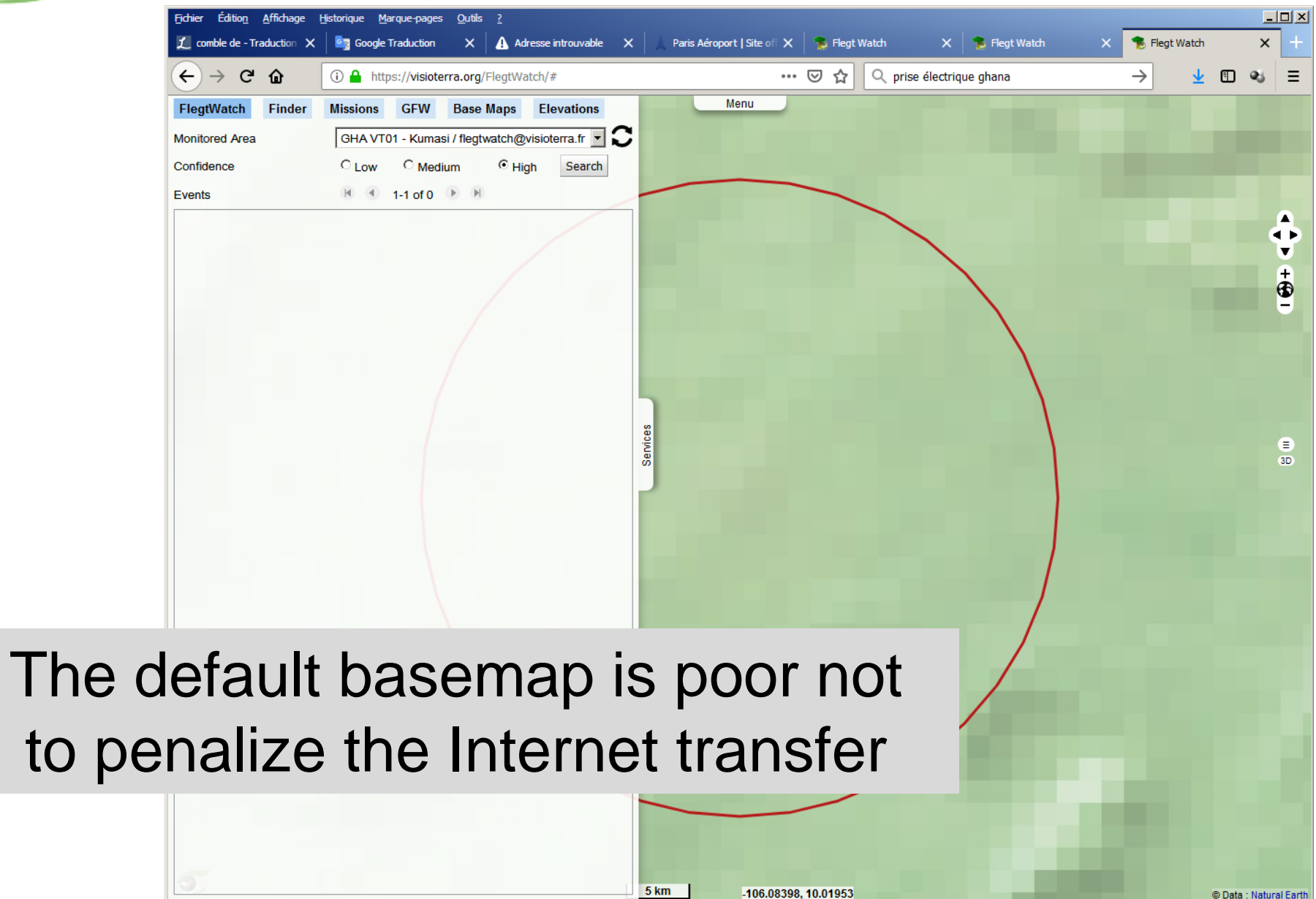

-106.08398, 10.01953

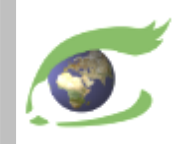

## **Get the list of events – Medium confidence index**

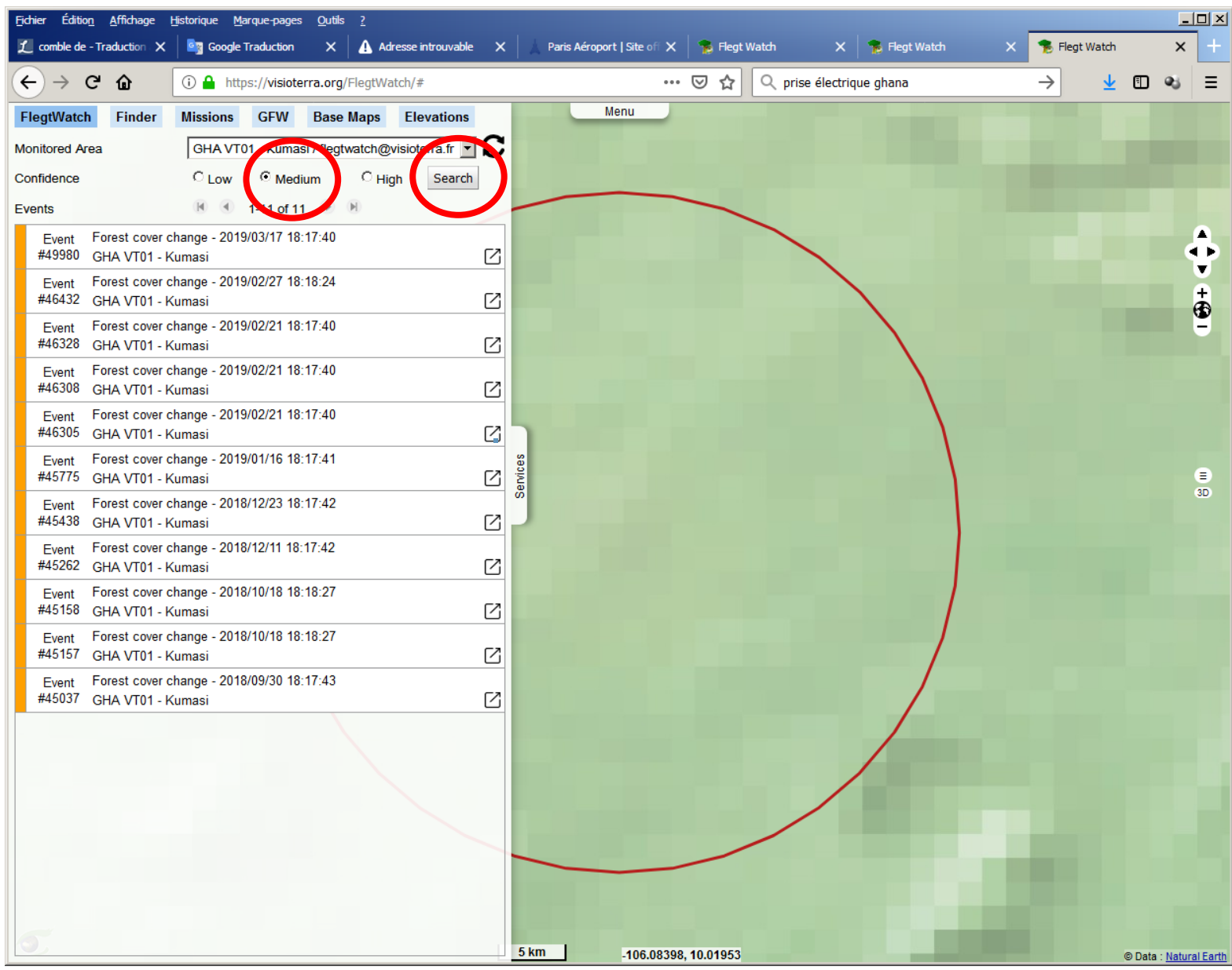

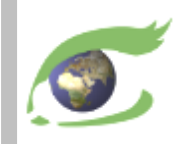

## **Get the list of events – Low confidence index**

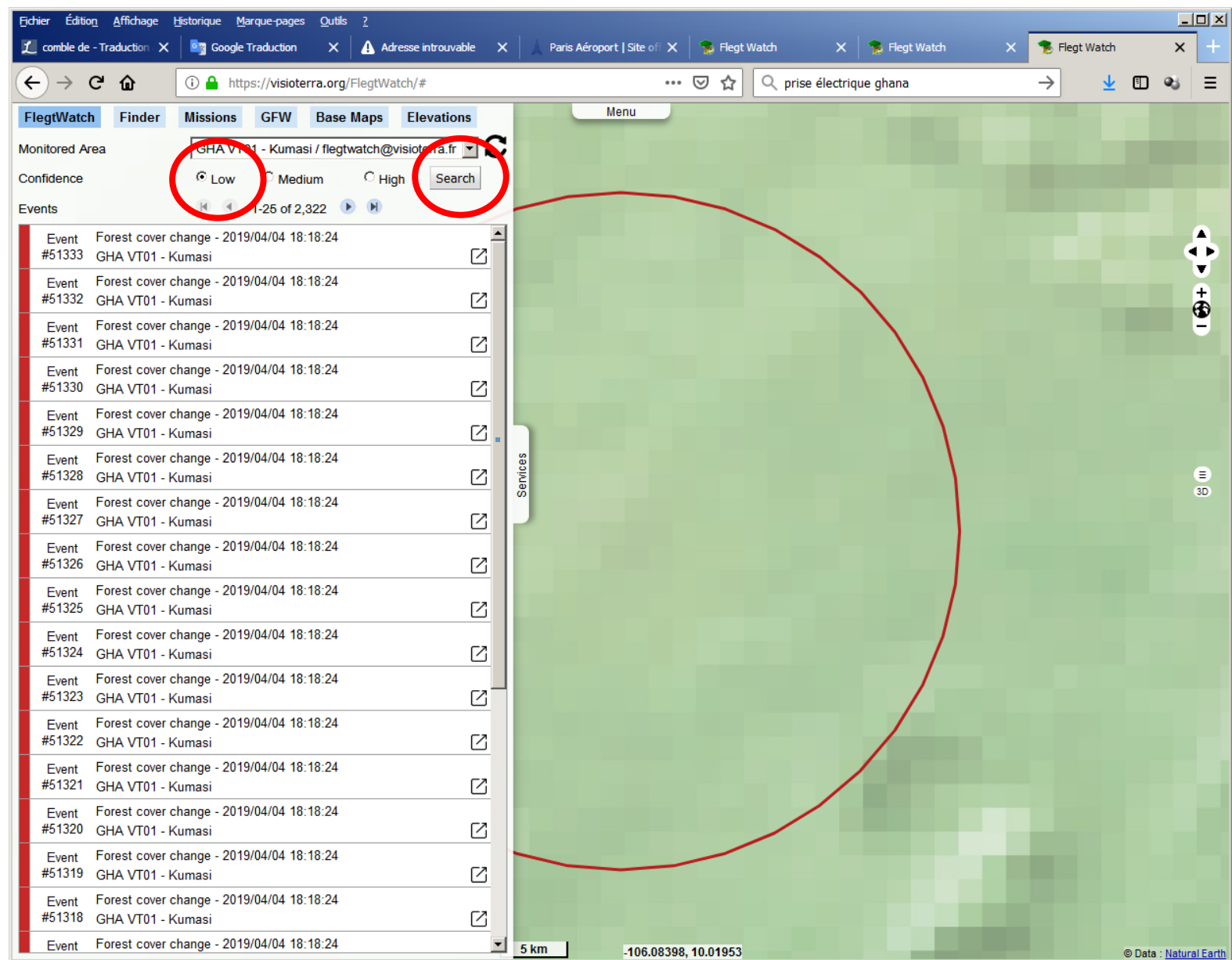

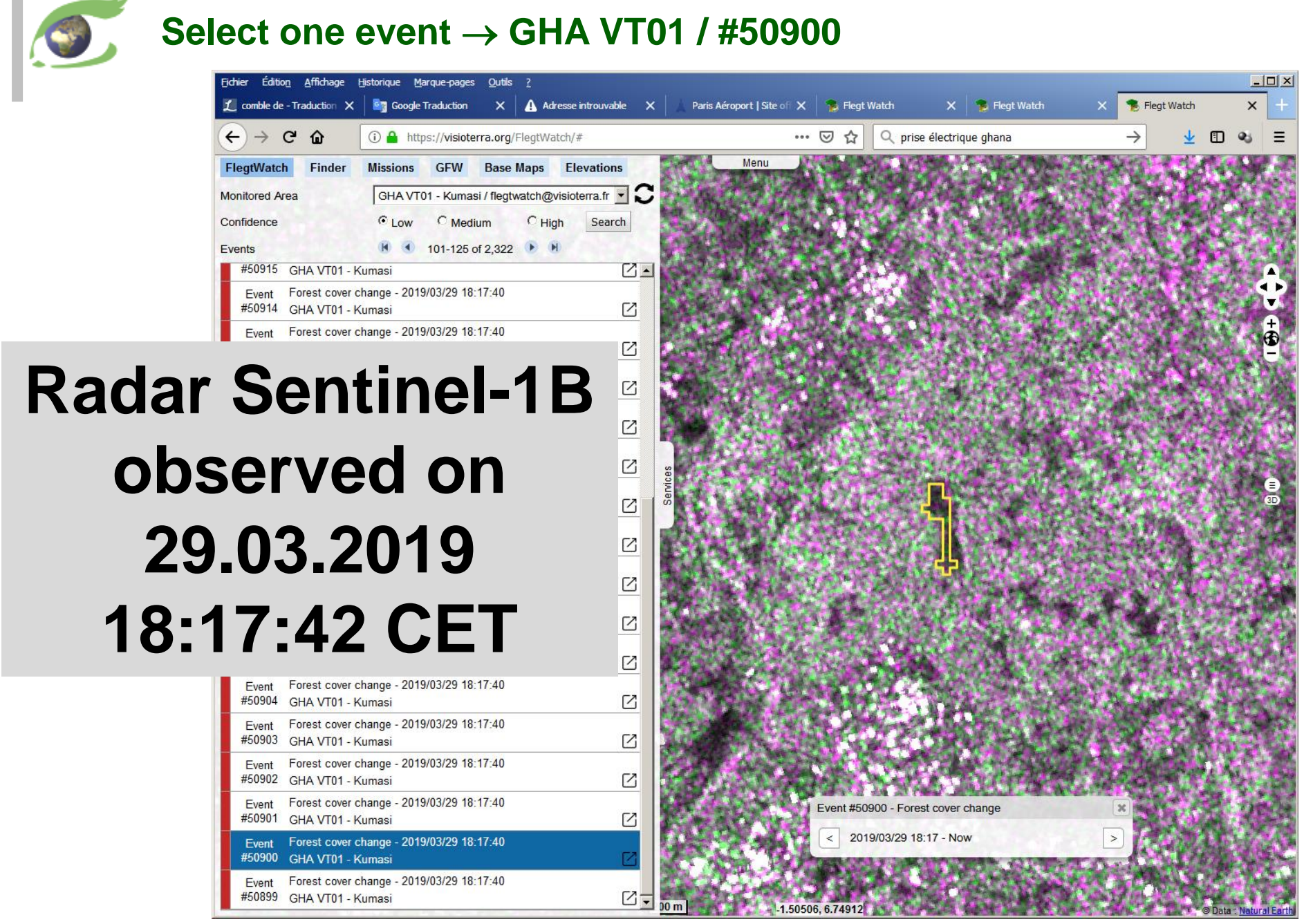

## **Check the difference with the previous acquisitions (mean of 4)**

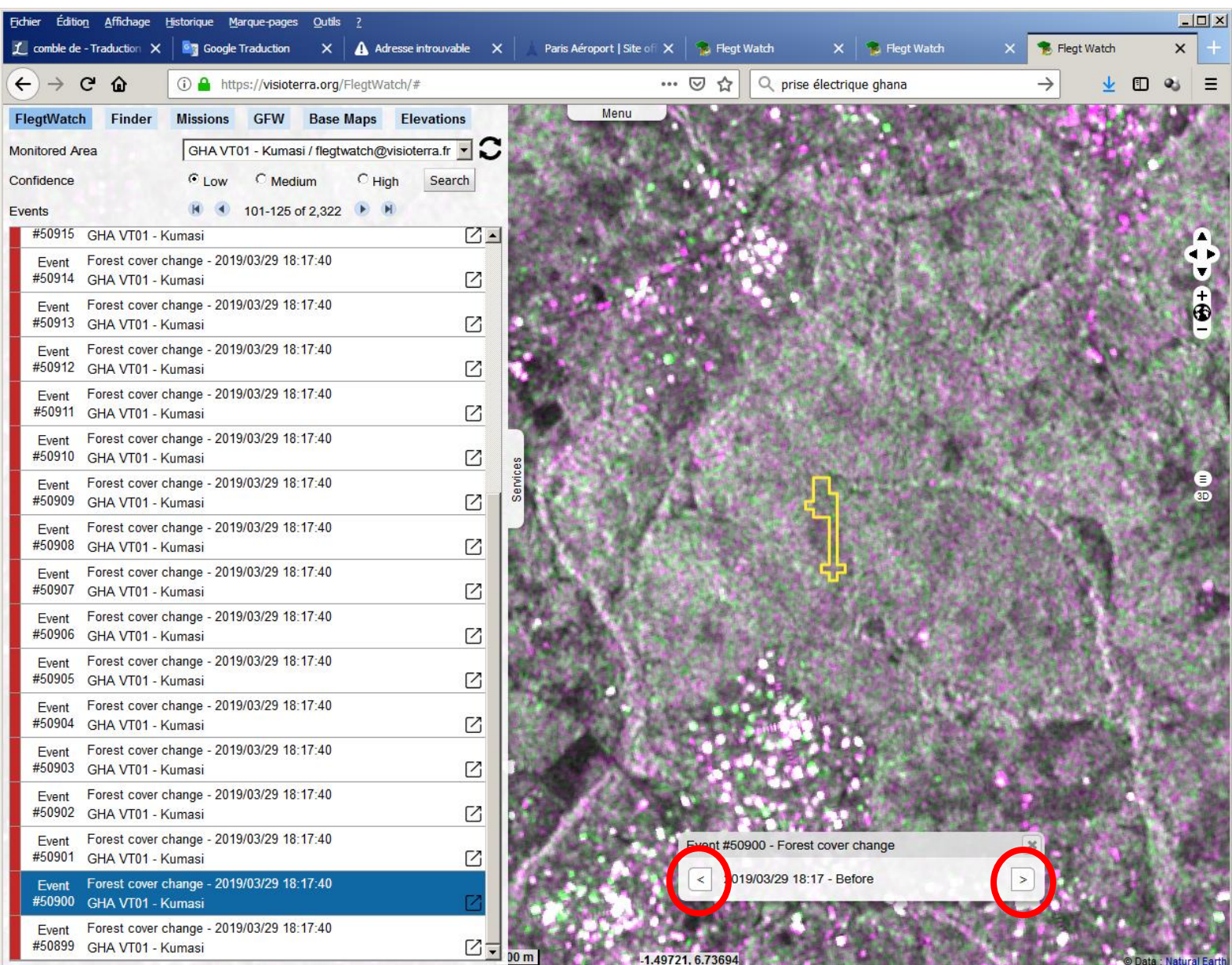

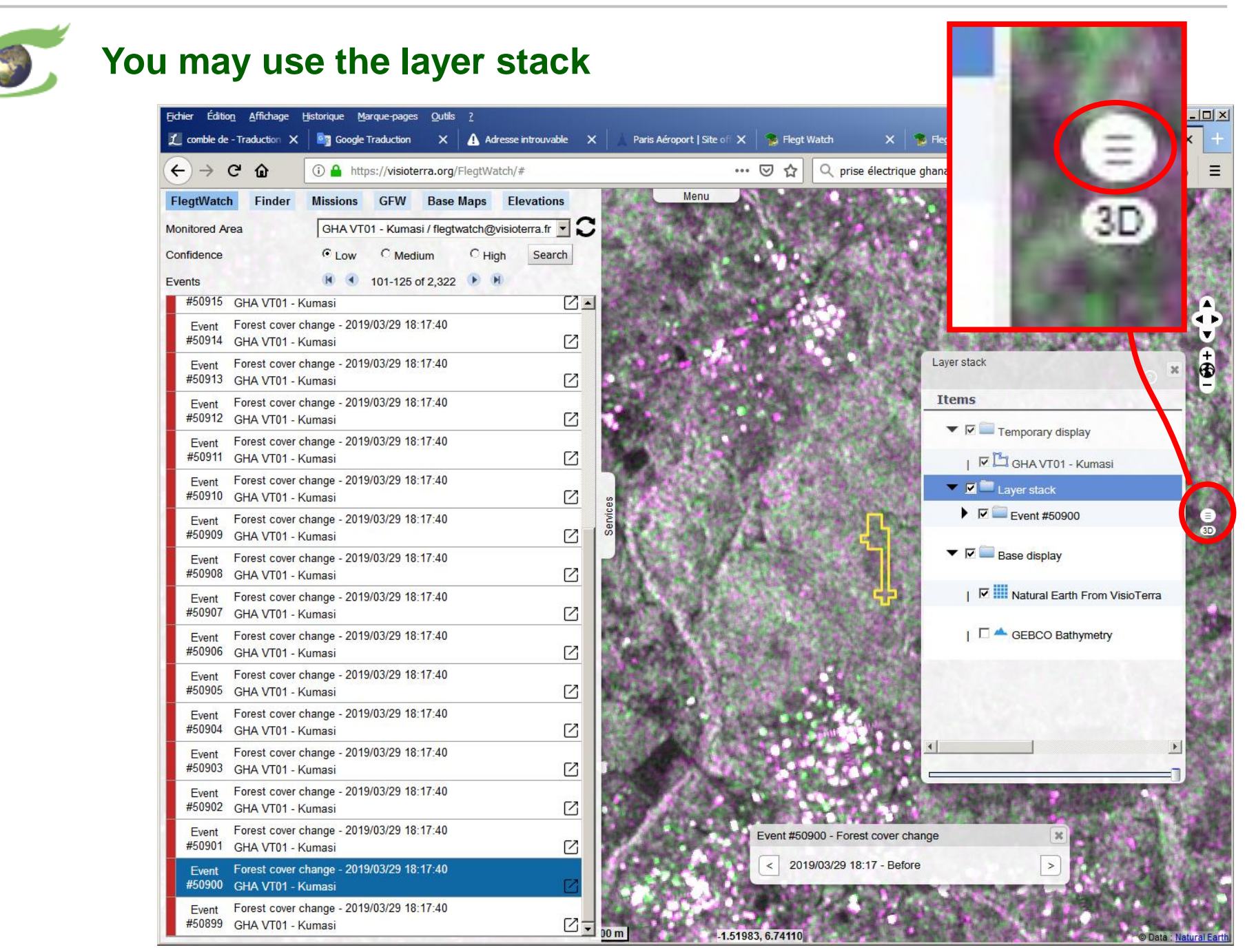

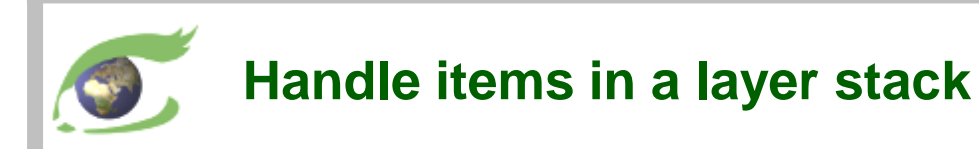

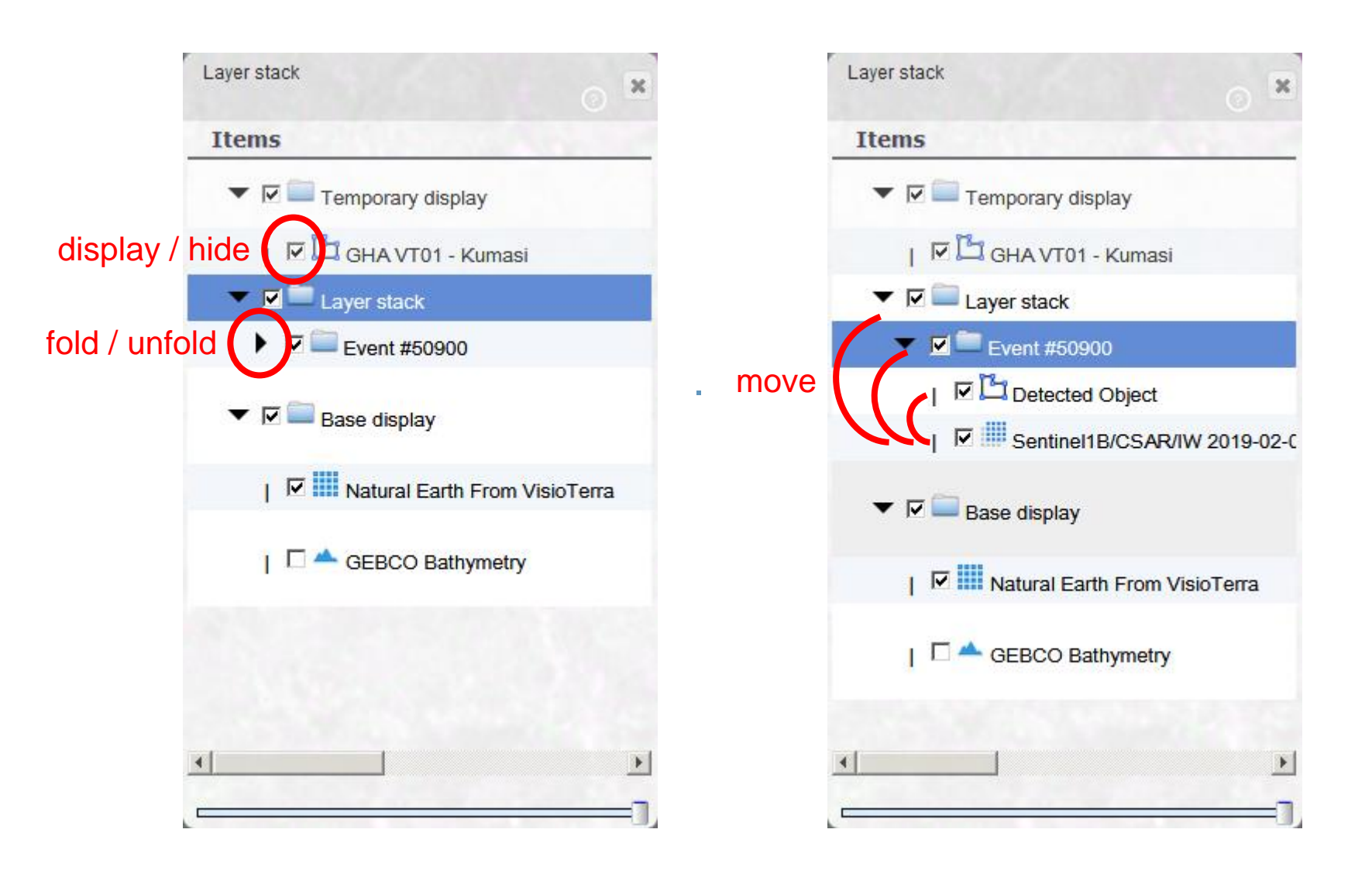

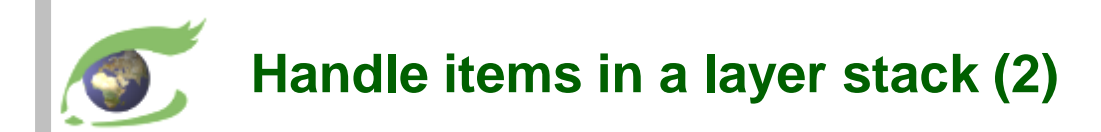

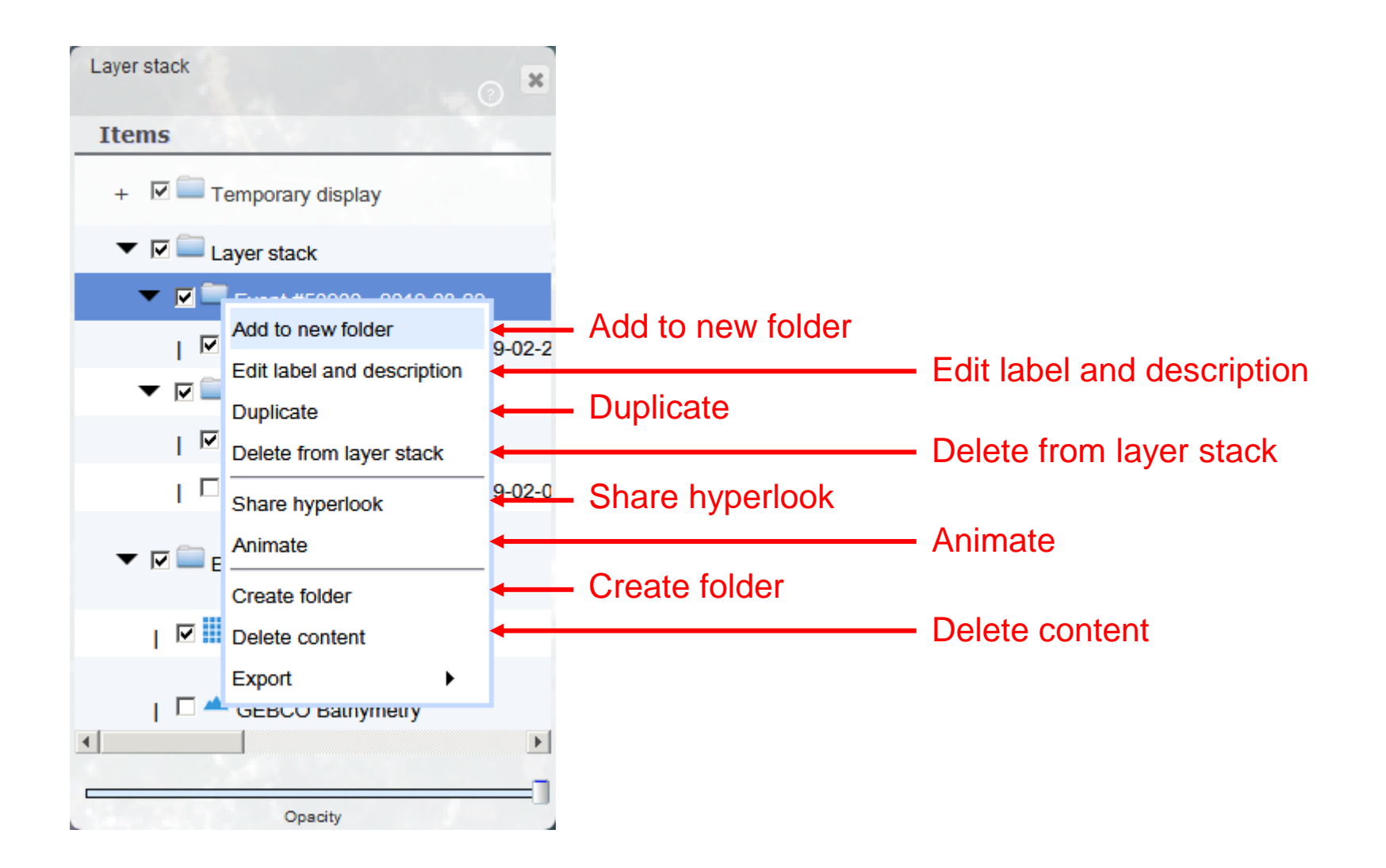

## **Change basemap - OpenStreetMap**

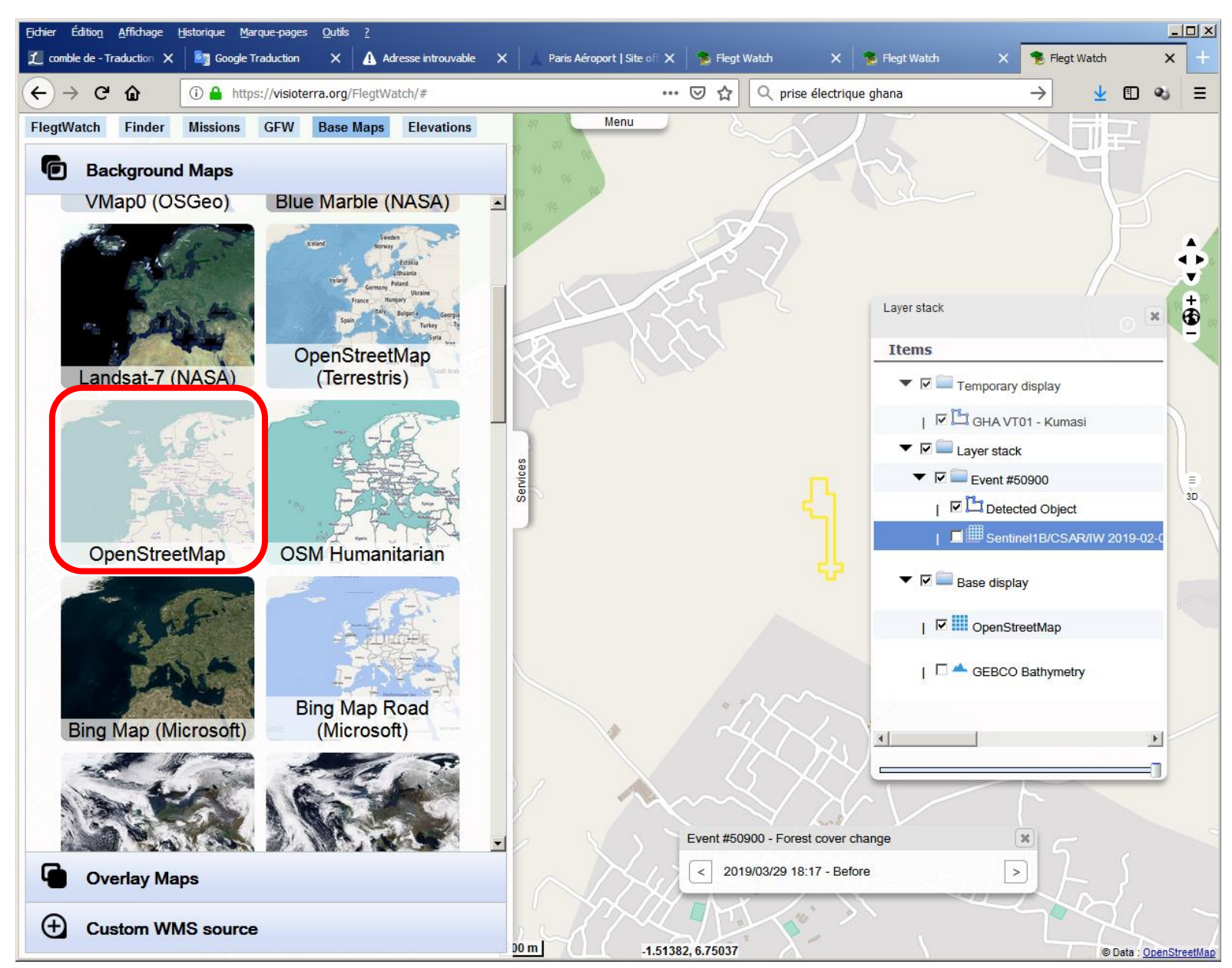

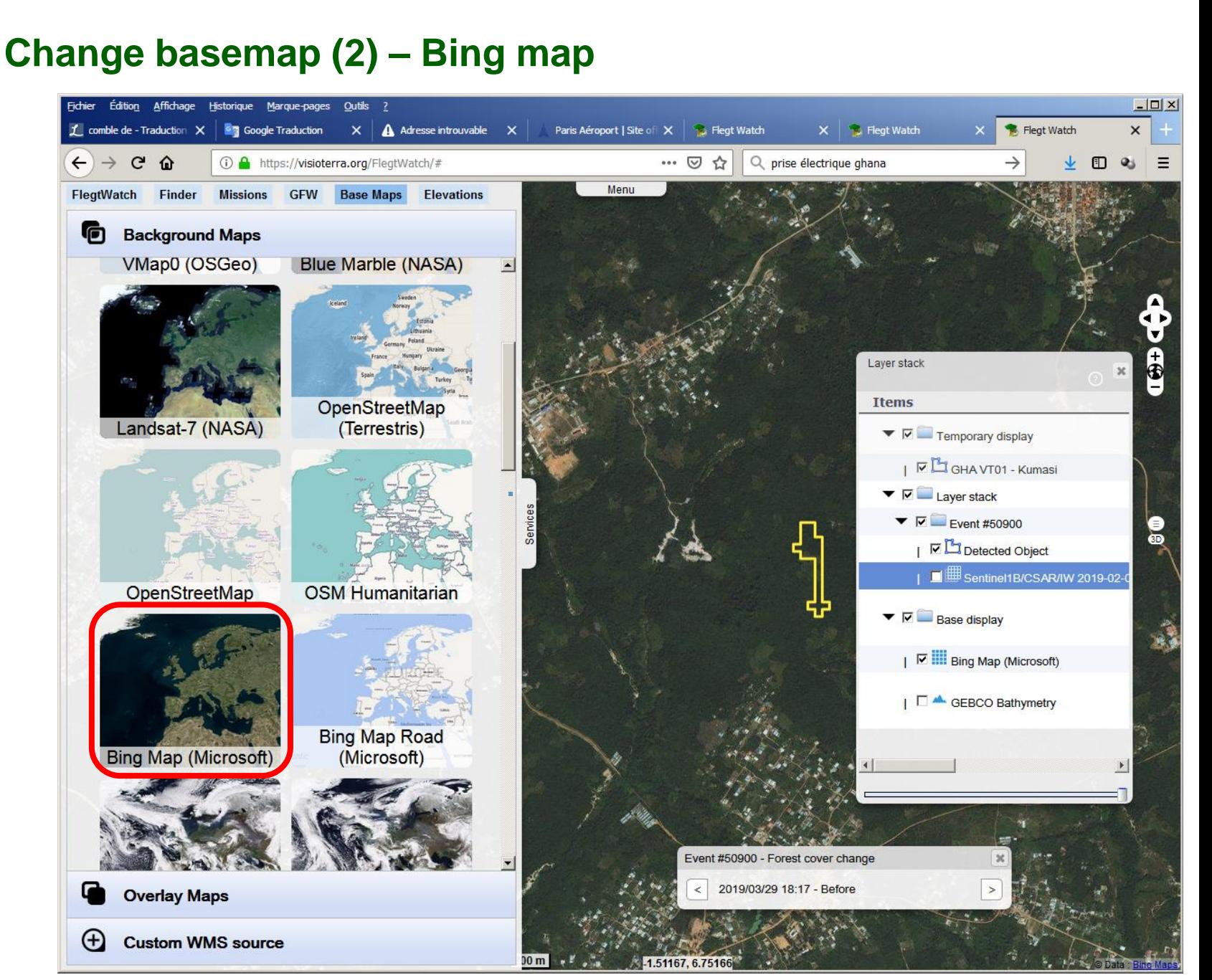

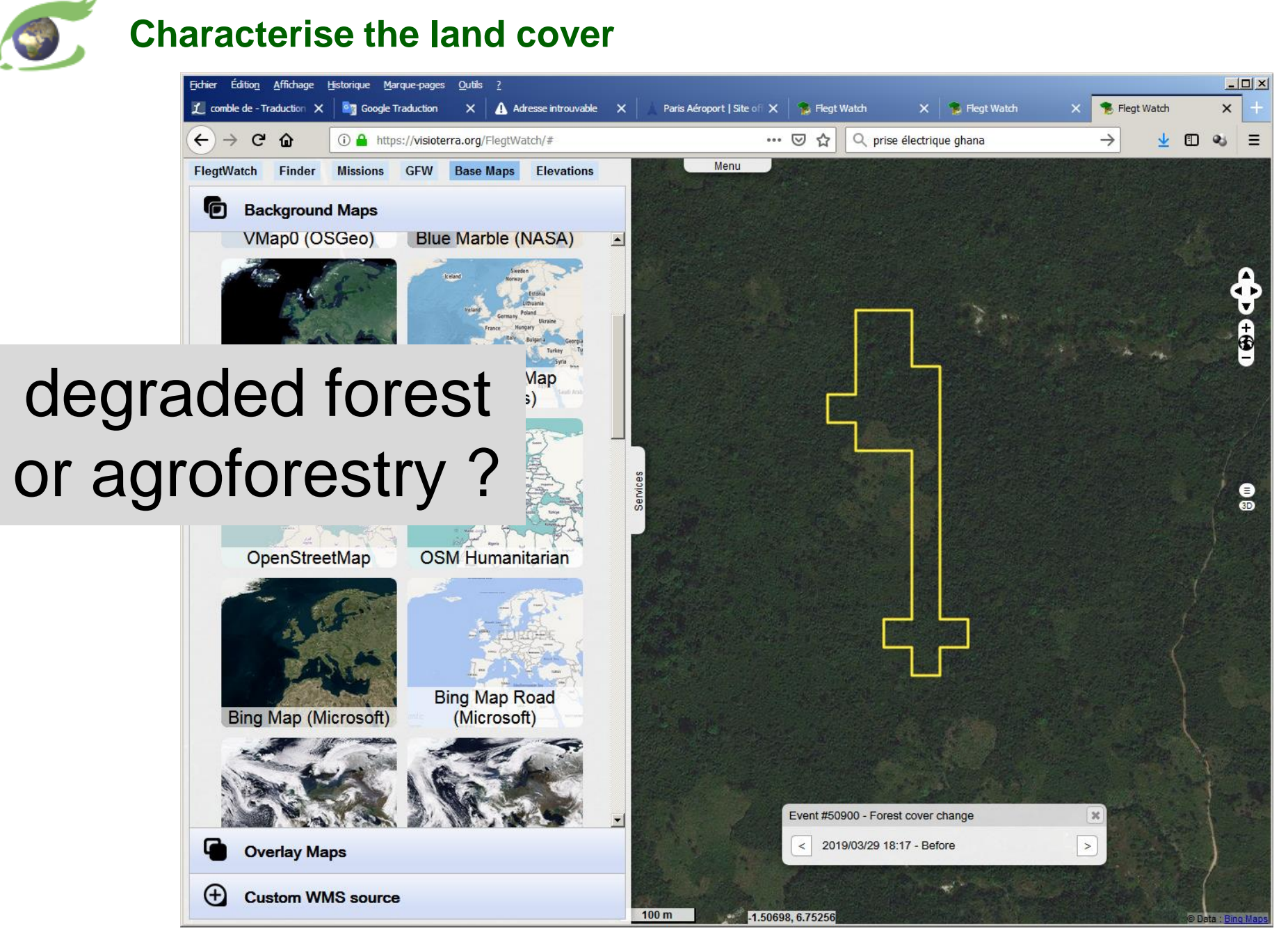

![](_page_50_Picture_0.jpeg)

## **Getting other data – 2. Define (possibly) a date or a date interval**

![](_page_51_Picture_1.jpeg)

![](_page_52_Picture_0.jpeg)

![](_page_52_Picture_1.jpeg)

![](_page_53_Figure_0.jpeg)

![](_page_54_Picture_0.jpeg)

![](_page_54_Picture_20.jpeg)

## **Getting other data – 5. Watch results (product information)**

![](_page_55_Picture_17.jpeg)

![](_page_56_Picture_0.jpeg)

## **Getting other data – 5. Watch results (quick-look)**

- 1. Activate "Settings"
- 2. In "Show thumbnail" select "In a window"
- 3. Select a product to display its thumbnail (quick-look) in the window

![](_page_56_Picture_5.jpeg)

![](_page_57_Picture_0.jpeg)

# Merci de votre attention. *Thank you for your attention.*

## Questions?

![](_page_57_Picture_3.jpeg)

Serge RIAZANOFF Director [serge.riazanoff@visioterra.fr](mailto:serge.riazanoff@visioterra.fr)

[www.visioterra.fr](http://www.visioterra.fr/)